**Anexos**

#### **Anexos**

#### **Anexo 1: Ingeniería de requerimientos**

#### **1.1 Introducción**

### **1.1.1 Propósito**

El presente documento busca definir de forma detallada y clara los requisitos y las funcionalidades que debe poseer el sistema a desarrollarse.

El documento está dirigido tanto al cliente como al equipo de desarrollo como base para la construcción e implementación del sistema.

### **1.1.2 Alcance**

El sistema a desarrollar se denominará GEOBRIS, haciendo referencia al nombre de la empresa Bristlecone SRL y la geolocalización.

Es un sistema autónomo que no depende de ningún otro en cuanto funcionalidad, por lo que la especificación de requisitos no compromete a otros sistemas ni proyectos.

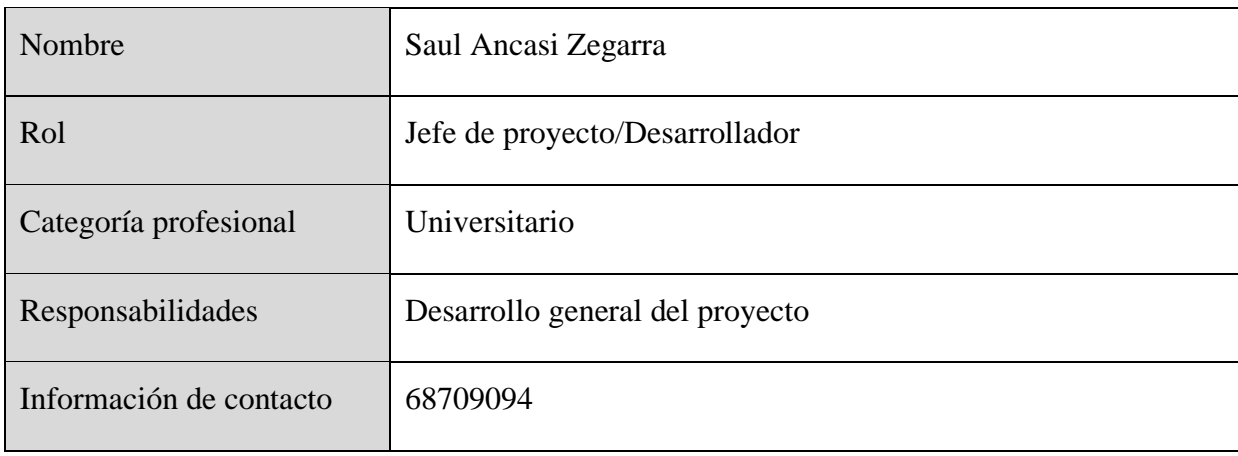

#### **1.1.3 Personal involucrado**

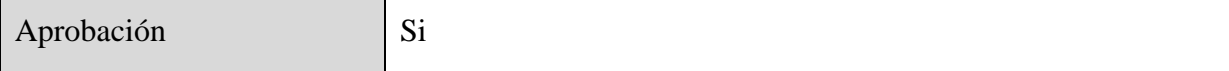

### **1.1.4 Definiciones, acrónimos y abreviaturas**

- RF. Requerimientos funcionales.
- RNF. Requerimientos No Funcionales
- IEEE. Instituto de Ingeniería Eléctrica y Electrónica.

#### **1.1.5 Referencias**

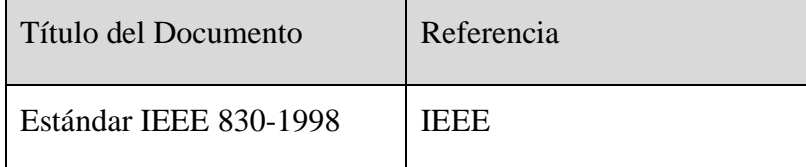

## **1.1.6 Resumen**

La documentación ha sido realizada en base al formato establecido por la IEEE 830-1998.

La especificación de requisitos de software que se verá en el documento consta de tres partes.

En la primera sección tendremos una introducción que nos permitirá entrar en contexto con el sistema que se pretende desarrollar.

La segunda sección del documento se realiza una descripción general del sistema con el fin de conocer las funcionalidades principales que serán clasificadas en funcionales y no funcionales.

La tercera sección del documento será en la que se definan a detalle los requisitos que debe satisfacer el sistema.

#### **1.2 Descripción general**

#### **1.2.1 Perspectiva del producto**

El sistema es independiente y no tienen relación con ningún otro sistema.

#### **1.2.2 Funcionalidad del producto**

Se prevé que el sistema contemple las siguientes funcionalidades:

### • **Administración de Vehículos**

Se refiere al registro de los vehículos y la gestión de dichos registros, además del monitoreo y el control de los vehículos restricciones de horario, la ubicación en tiempo real de los vehículos y los trayectos realizados por estos, deben mostrarse en sistema web.

#### • **Administración de Empleados**

Se refiere al registro de empleados y la gestión de dichos registros, por otro lado, se tendrá el registro de las actividades diarias realizadas por empleados.

#### • **Administración de Proyectos**

Se refiere al registro de los proyectos que están siendo ejecutados y la gestión de los registros de los proyectos, teniendo en cuenta los vehículos y empleados que trabajan en cada proyecto.

#### **1.2.3 Características de los usuarios**

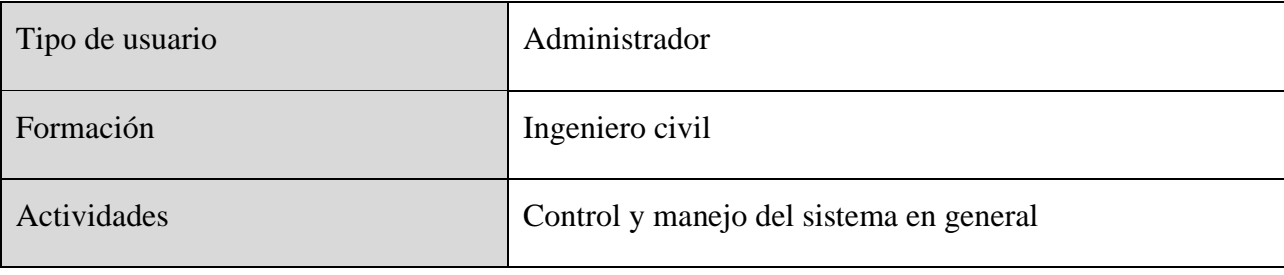

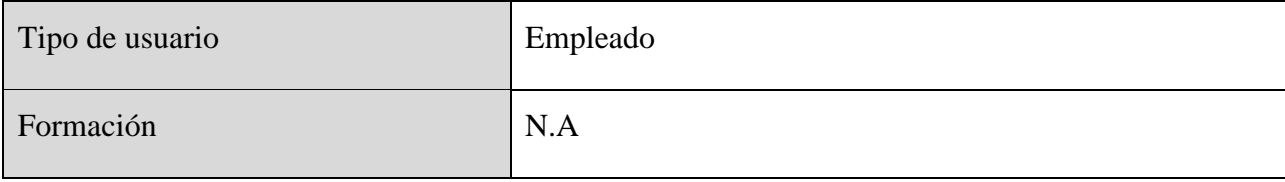

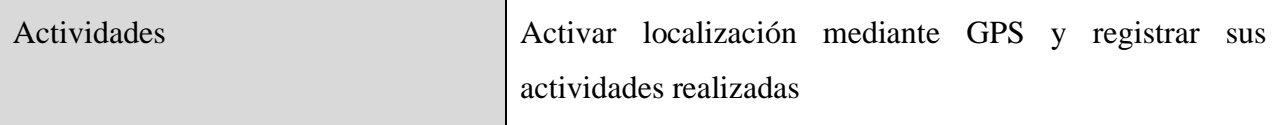

#### **1.2.4 Restricciones**

El sistema a desarrollarse presenta restricciones las cuales se deben tener en cuenta tanto al momento de desarrollo del software, como cuando se implemente.

Tanto el sistema como la aplicación móvil necesitaran de conexión a internet.

La empresa tendrá que tener un presupuesto para mantener el sistema en funcionamiento.

El sistema deberá tener un diseño simple e intuitivo.

Los dispositivos GPS deben tener conexión constante con los servidores.

El sistema solo estará disponible para su instalación en sistemas operativos Windows.

#### **1.2.5 Suposiciones y dependencias**

Los equipos y dispositivos móviles en los que se ejecute el sistema deben cumplir con los requisitos mínimos para así evitar un mal funcionamiento del sistema.

Al ser el sistema desarrollado en el sistema operativos Windows 10, puede que este no se ejecute de manera correcta en sistemas operativos inferiores.

#### **1.2.6 Evolución previsible del sistema**

Se pretende desarrollar el sistema de tal forma que a futuro sea susceptible a la mejora de sus funcionalidades, siempre y cuando se amolde a los requerimientos de la empresa. Por ejemplo, sensores que permitan dar un informe sobre el estado o el funcionamiento de los vehículos.

## **1.3 Requisitos específicos**

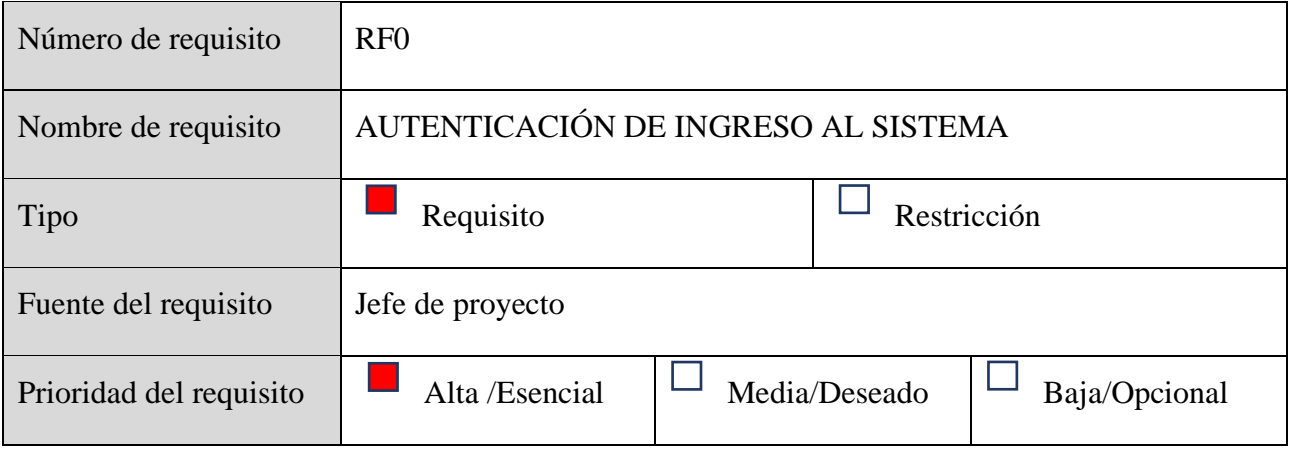

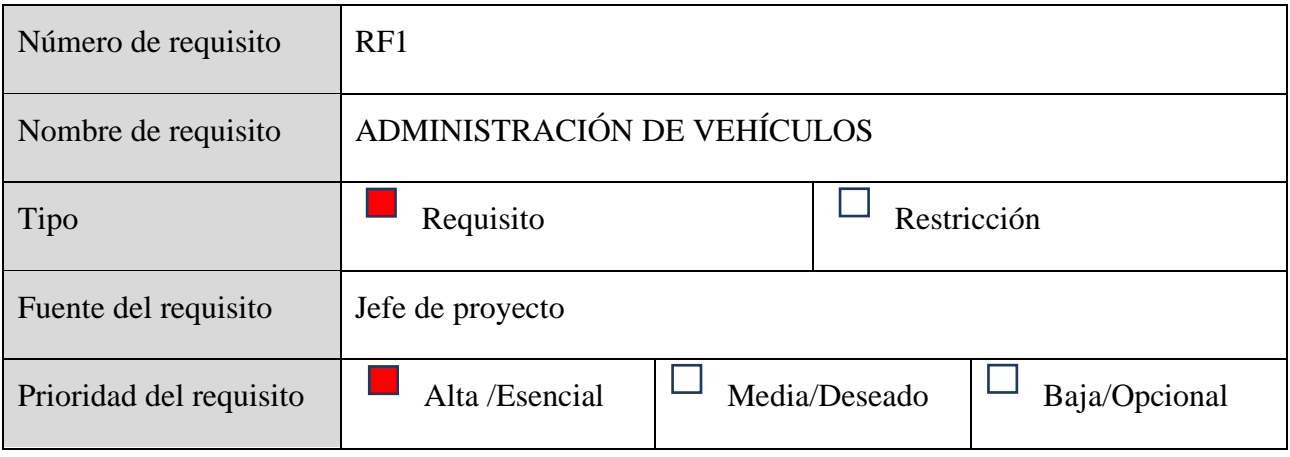

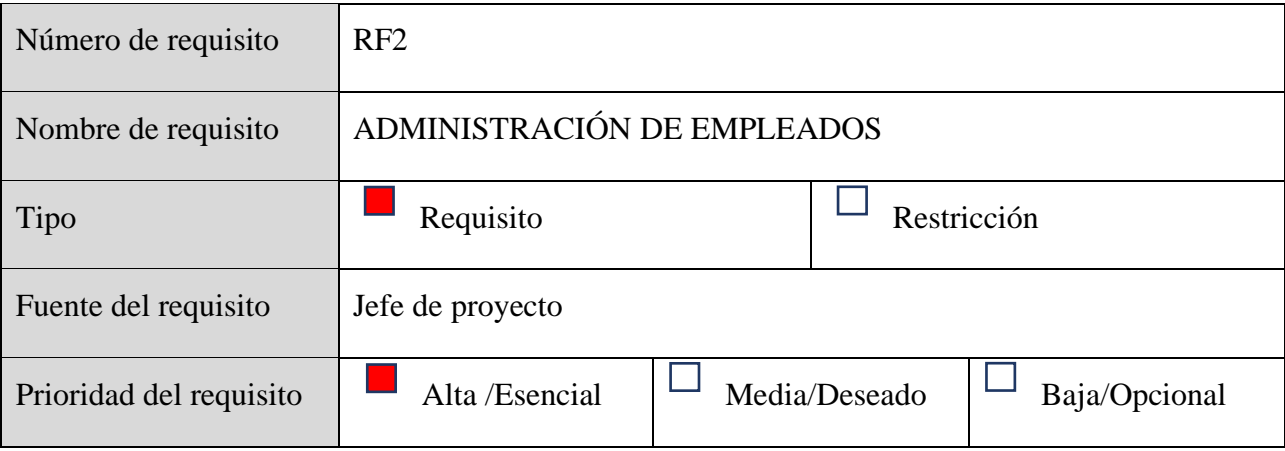

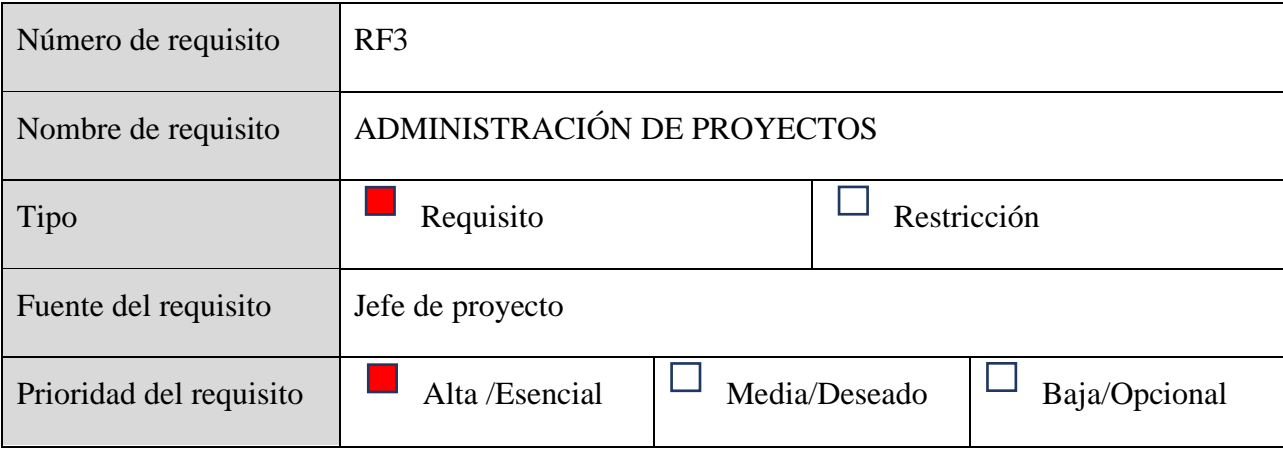

#### **1.3.1 Requisitos comunes de las interfaces**

#### **1.3.1.1 Interfaces de usuario**

La interfaz de usuario debe ser intuitiva y fácil de usar, pero que a la vez cumpla con las funciones que requieren, se planea usar paletas de colores que tengan relación con los mapas geográficos ya sean verdes azules marrones, entre otros.

Para facilitar el uso del sistema se contemplarán módulos muy generales, en los cuales se tendrán las funciones específicas, a su vez en estos módulos emplearemos conjuntos de objetos tales como botones, cuadros de texto, imágenes, menús desplegables, entre otros. Los objetos ya mencionados brindaran facilidad al usuario, por ejemplo, un botón que permita la cancelación de cualquier registro en el que se requiera, además de un botón que permita el retroceder, lo cual será innecesario implementar debido a que al ser un sistema web el navegador ya permite dicha acción. Por otro lado, cada formulario para los registros, los campos deben aceptar datos coherentes, es decir si en campo es requerido el número de teléfono de un empleado solo se debe permitir números y no otro tipo de caracteres.

### **1.3.1.2 Interfaces de hardware**

En cuanto al hardware se refiere a los componentes o características mínimas que deben tener los equipos en los que se ejecutará el sistema.

Como ya se había mencionado se desarrollará en un sistema web, que dependerá muy poco del hardware, pero si será prioridad la conexión a internet solo se necesitarán equipos con características sencillas, por ejemplo:

Para computadora:

- Procesador Intel Pentium 4 o superior
- Memoria RAM 2Gb
- Espacio de disco duro 5Gb
- Adaptadores de red

Para dispositivos móviles:

- Android Marshmallow 6.0 o superior
- Memoria RAM 2Gb

## **1.3.1.3 Interfaces de software**

En cuanto a software mencionaremos las interfaces que serán necesarias para el correcto

funcionamiento del sistema.

Sistema operativo Windows 10

PostgreSQL

PostgreSQL JDBC Driver

NodeJs

ReactJs

### **1.3.1.4 Interfaces de comunicación**

El sistema tendrá comunicación constante con la base de datos implementada en PostgreSQL y con los servicios de geolocalización.

## **1.4 Requisitos funcionales**

## **RF0. AUTENTICACIÓN DE INGRESO AL SISTEMA**

Se refiere al control, la autenticación y validación de credenciales del usuario, para poder acceder y manejar al sistema de acuerdo a los roles correspondientes.

RF0.1 Gestión de usuarios

## **RF1. ADMINISTRACIÓN DE VEHICULOS**

Se refiere al registro de los vehículos y la gestión de dichos registros, además del monitoreo y el control de los vehículos.

RF1.1 Gestión de vehículos

RF1.2 Geolocalización de vehículos en tiempo real

RF1.3 Horarios de circulación (Por medio de esta función se administrarán los horarios en los

que el vehículo puede circular)

RF1.4Trayecto recorrido (Permitirá visualizar la ruta que realizaron los vehículos)

RF1.5Gestión de reportes (por pantalla y en PDF)

Lista de vehículos

Lista de horarios

Lista de conductores

### **RF2. ADMINISTRACIÓN DE EMPLEADOS**

Se refiere al registro de empleados y la gestión de dichos registros, por otro lado, se tendrá el registro de las actividades diarias realizadas por empleados.

RF2.1 Gestión de empleados

RF2.2 Registro de actividades diarias

RF2.3 Gestión de reportes (por pantalla y en PDF)

Lista de empleados

Actividades diarias de cada empleado

## **RF3. ADMINISTRACIÓN DE PROYECTOS**

Se refiere al registro de los proyectos que están siendo ejecutados y la gestión de los registros de los proyectos, teniendo en cuenta los vehículos y empleados que trabajan en cada proyecto.

RF3.1 Gestión de proyectos

RF3.2 Gestión de reportes

Lista de proyectos (por pantalla y en PDF)

#### **1.5 Requisitos no funcionales**

#### **1.5.1 Requisitos de rendimientos**

Al ser un sistema que contempla geolocalización de vehículos en tiempo real, trayectos recorridos, como funciones prioritarias y donde se tendrán un mínimo de 10 vehículos; que es la cantidad de vehículos con los que cuenta la empresa actualmente, pero que en un futuro puede aumentar; entonces el sistema tiene que permitir el monitoreo de al menos 10 vehículos simultáneamente.

#### **1.5.2 Seguridad**

En cuanto a seguridad el sistema contara con un medio de autenticación para el ingreso del personal al sistema.

No utilizar tecnologías obsoletas o antiguas, debido a que estas presentan mayores vulnerabilidades que pueden comprometer el sistema.

Se programará un sistema para el respaldo automático de datos.

Los equipos en los que se instale o use el programa preferentemente deben contar con software y licencias legales, evitando la instalación de software "pirata".

#### **1.5.3 Fiabilidad**

El sistema debe cumplir con los requerimientos de la empresa.

En caso de congelamientos o cortes de energía al momento de estar realizando registros se pretende que el sistema tenga archivos temporales que sirvan como punto de recuperación.

#### **1.5.4 Disponibilidad**

Debido a que los vehículos de la empresa pueden ser operados en cualquier momento el sistema debe estar disponible 24/7, ya sea a través de un navegador web o la aplicación móvil.

#### **1.5.5 Mantenibilidad**

El sistema debe ser adaptable o modificable para que la corrección de errores, mejora de funcionalidades o cambios de entorno puedan hacerse de manera rápida y efectiva, evitando perjudicar el desempeño laboral de la empresa que utilizará el sistema.

Se definirán protocolos o métodos para el mantenimiento preventivo, correctivo y perfectivo.

## **1.5.6 Portabilidad**

Se podrá acceder al sistema desde la mayoría de computadoras esto debido a que es un sistema web, por ende, basta con tener acceso a un navegador web, de la misma manera para los dispositivos móviles siempre y cuando cuenten con los requisitos mínimos.

## **1.6 Otros requisitos**

El personal que va interactuar con el sistema debe ser capacitado para aprovechar al máximo las funcionalidades del sistema

## **Anexo 2: Presupuesto/Justificación**

## **Cálculo del presupuesto para el Componente 1**

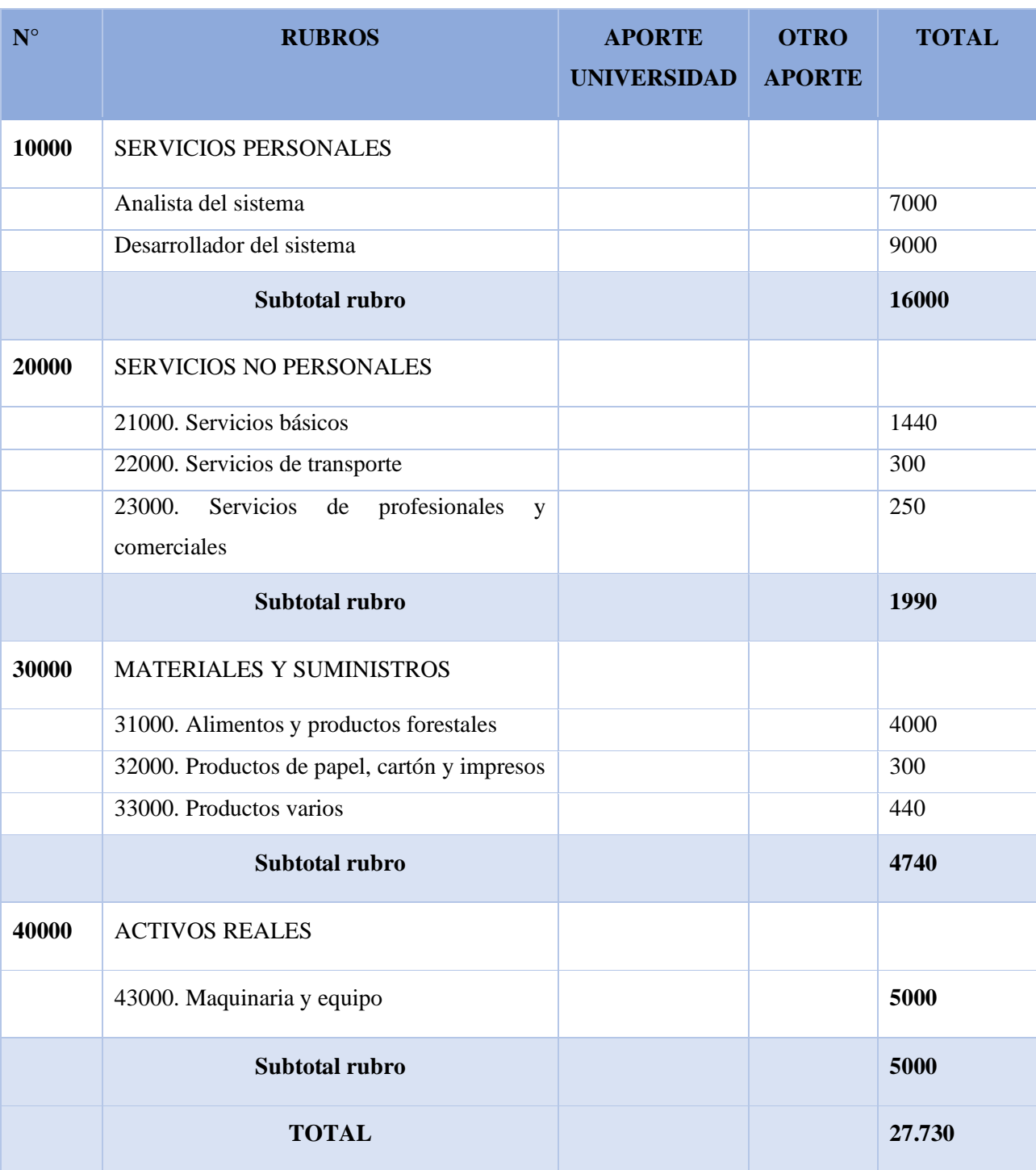

## **GRUPO 10000. Servicios personales**

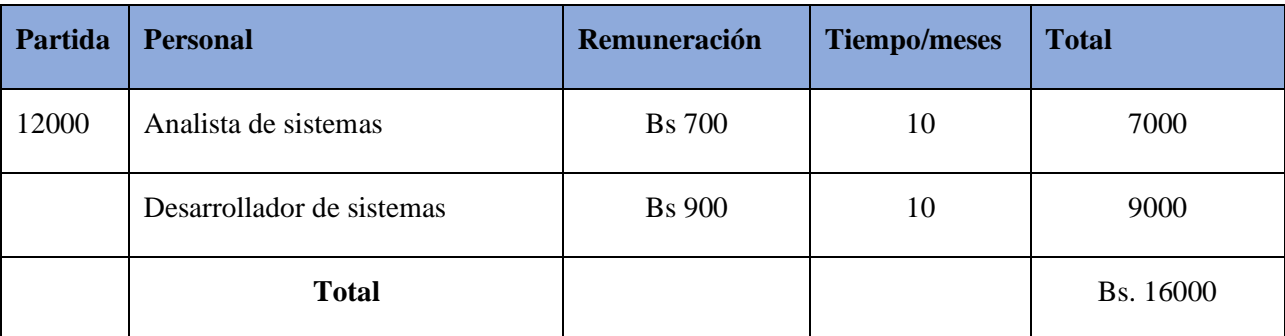

## **GRUPO 20000. Servicios no personales**

## **Subgrupo 21000 Descripción de los gastos de servicios básicos**

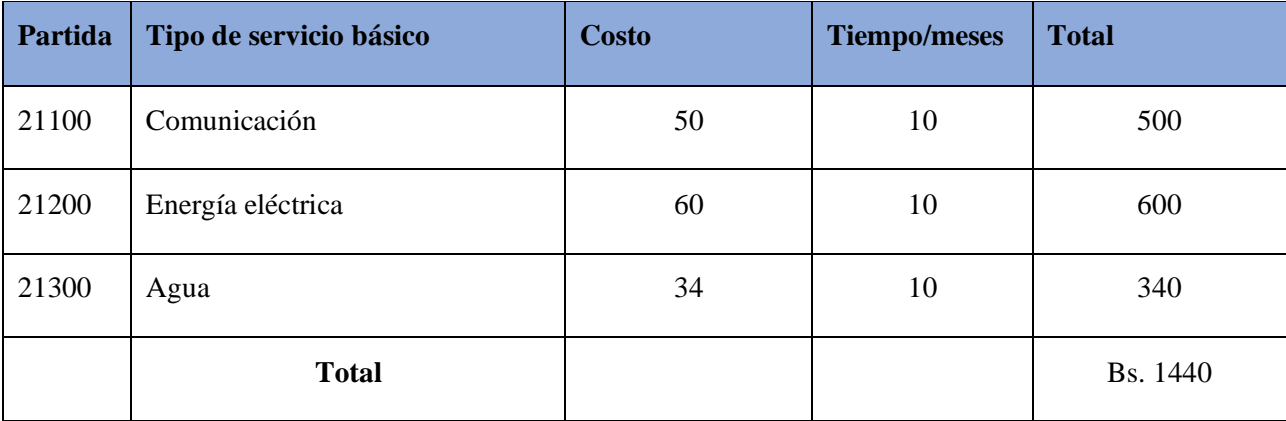

## **Subgrupo 22000 Descripción de los gastos de viajes y transporte personal**

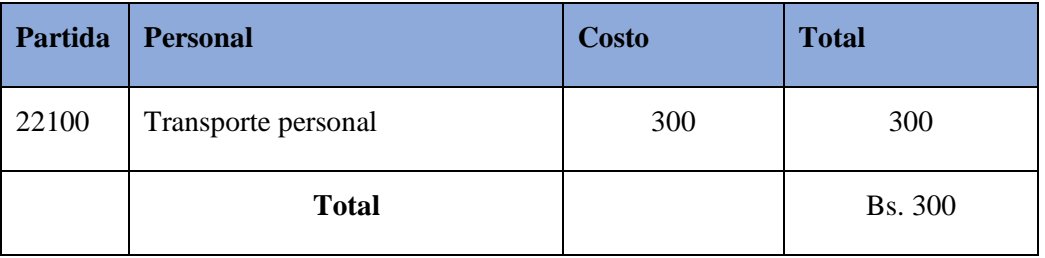

# **Partida Tipo de servicio profesional y comercial Costo Tiempo/meses Total** 21100 Comunicación 10 10 10 100 21200 Energía eléctrica 150 150 1 150 **Total** Bs. 250

## **Subgrupo 25000 Descripción de los gastos en servicios profesionales y comerciales**

## **GRUPO 30000. Materiales y suministros**

## **Subgrupo 31000 Descripción de los gastos alimenticios y productos agroforestales**

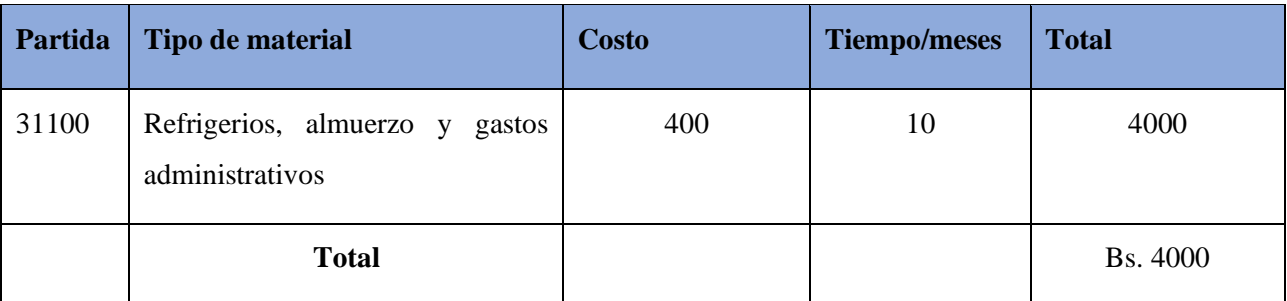

### **Subgrupo 32000 Descripción de los gastos de productos de papel cartón e impresos**

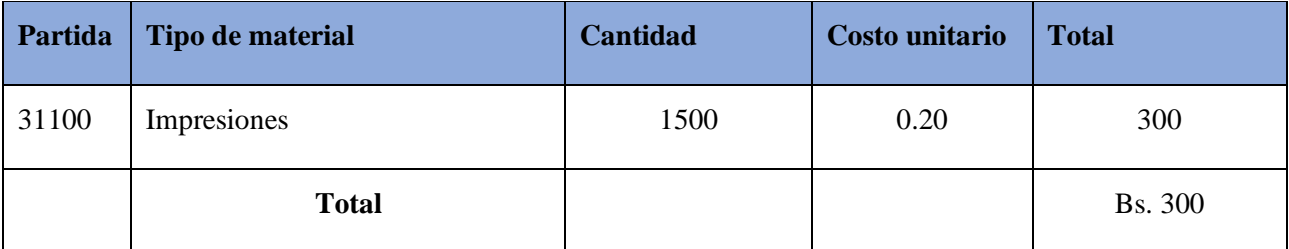

## **Subgrupo 3900. Descripción del gasto en productos varios**

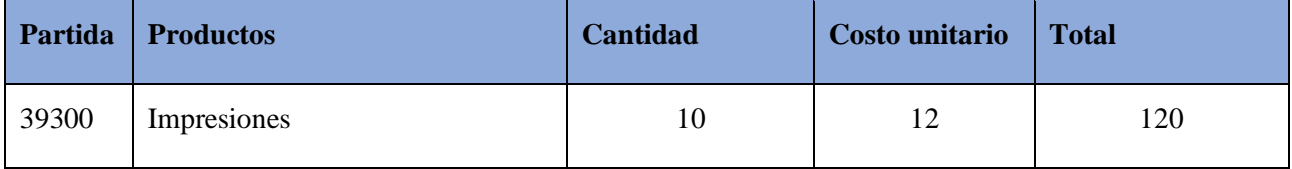

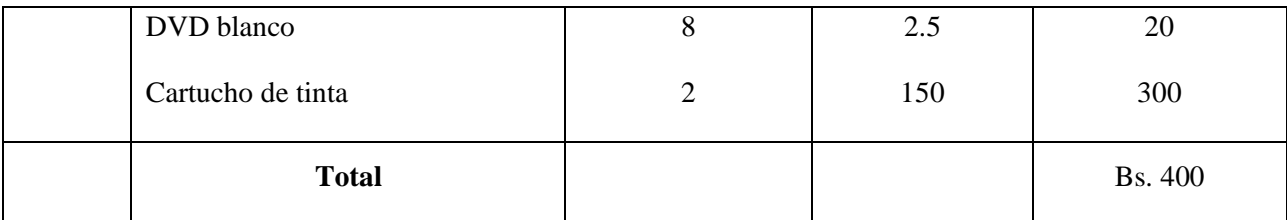

**Grupo 40000. Activos reales**

## **Subgrupo 43000. Descripción del gasto de maquinaria y equipo**

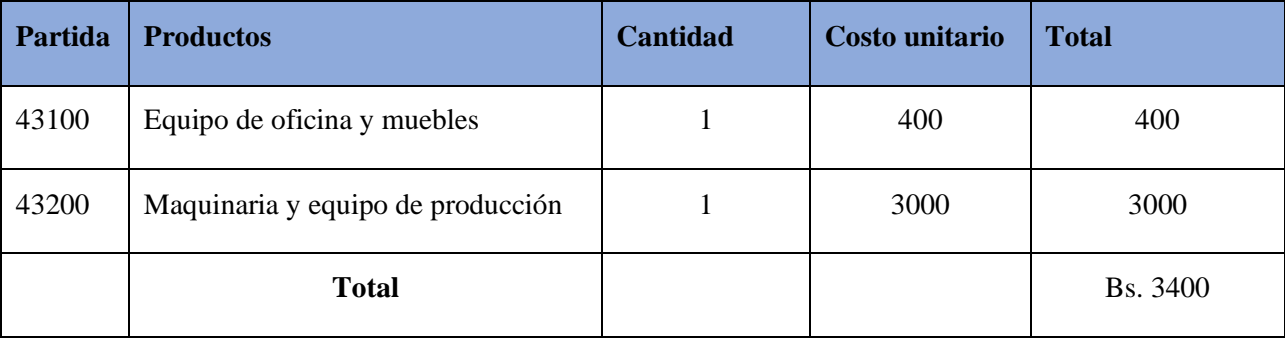

## **Cálculo del presupuesto para el componente 2**

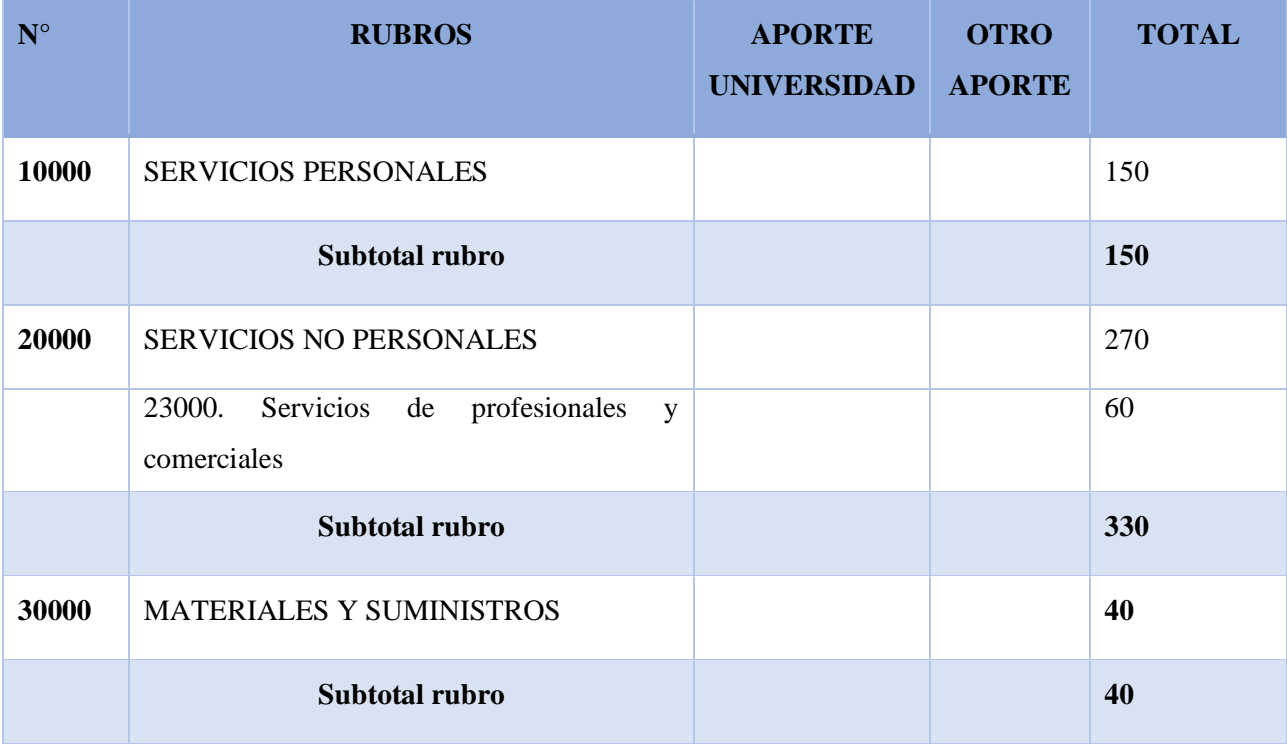

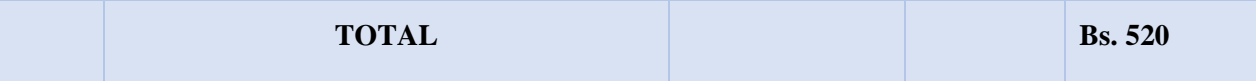

## **GRUPO 10000. Servicios personales**

## **Subgrupo 11000**

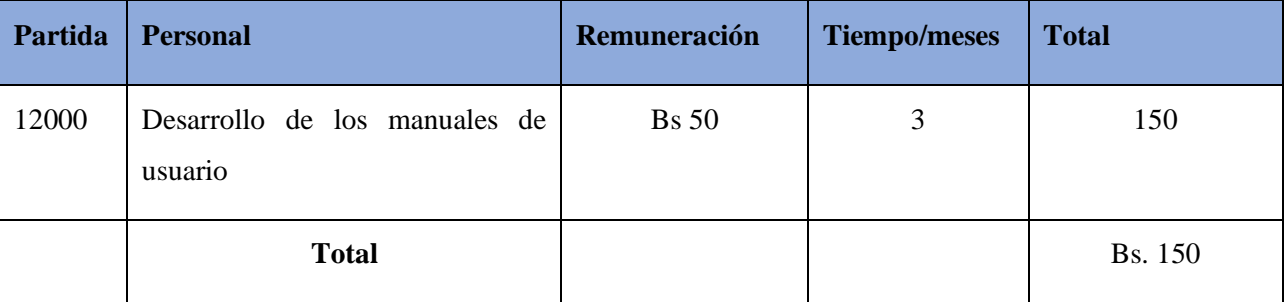

## **GRUPO 20000. Servicios no personales**

## **Subgrupo 21000 Descripción de los gastos de servicios básicos**

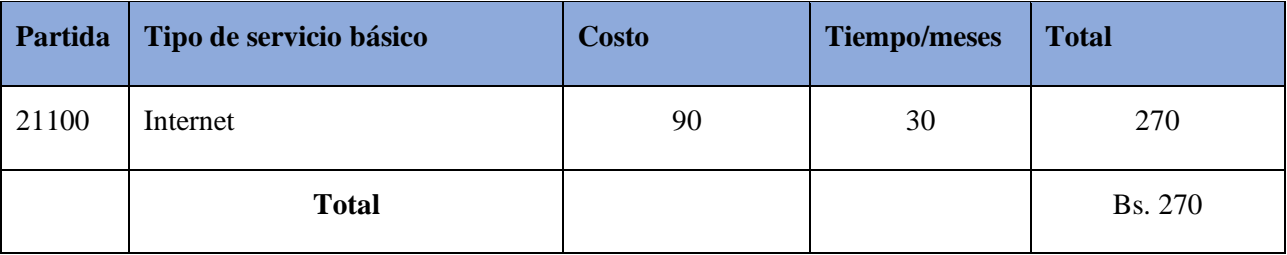

## **Subgrupo 25000 Descripción de los gastos en servicios profesionales y comerciales**

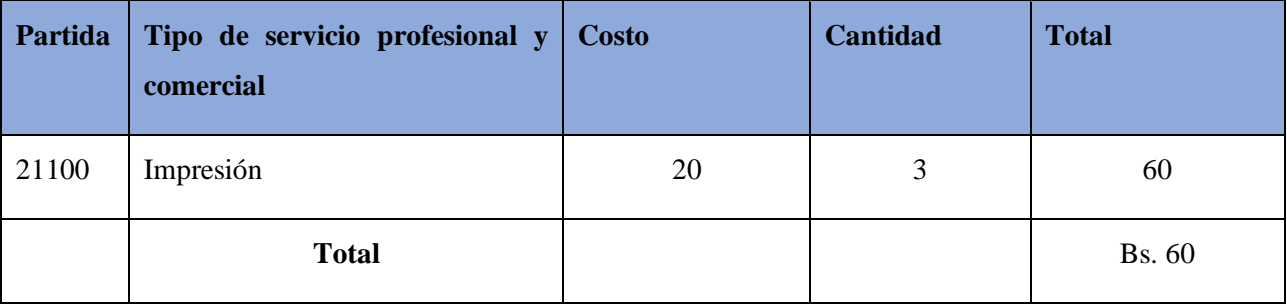

## **GRUPO 30000. Materiales y suministros**

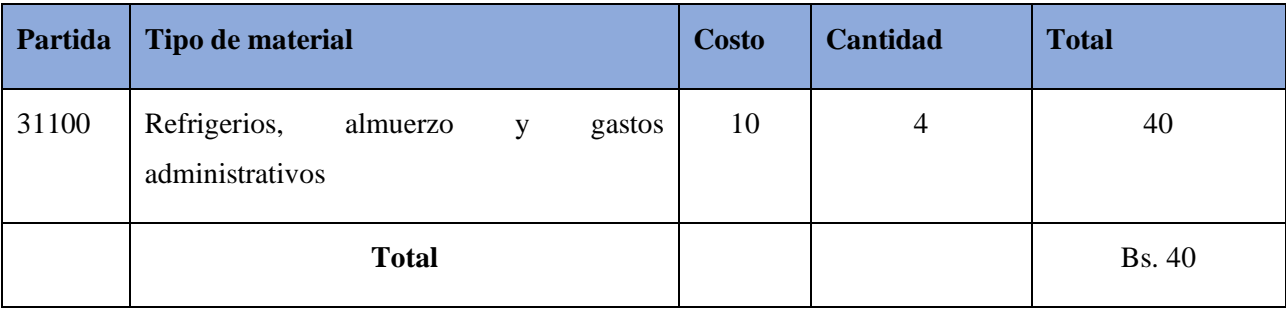

## **Subgrupo 31000 Descripción de los gastos alimenticios y productos agroforestales**

**UNIVERSIDAD AUTÓNOMA JUAN MISAEL SARACHO FACULTAD DE CIENCIAS Y TECNOLOGÍA CARRERA DE INGENIERÍA INFORMÁTICA**

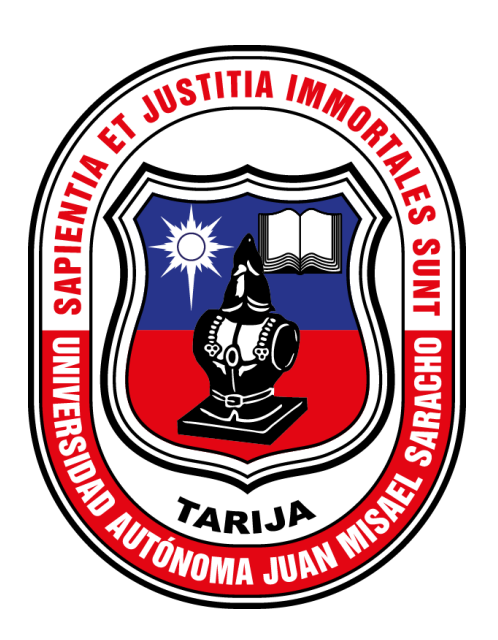

## **PROYECTO DE GRADO**

## **MEJORAR EL CONTROL Y ADMINISTRACIÓN DE LOS VEHÍCULOS DE LA EMPRESA CONSULTORA Y CONSTRUCTORA BRISTLECONE S.R.L. A TRAVÉS DE LAS TIC**

**GEOBRIS**

**ANEXO 3: Manual de Usuario**

Versión: 0100

Fecha: 17/04/2023

## **HOJA DE CONTROL**

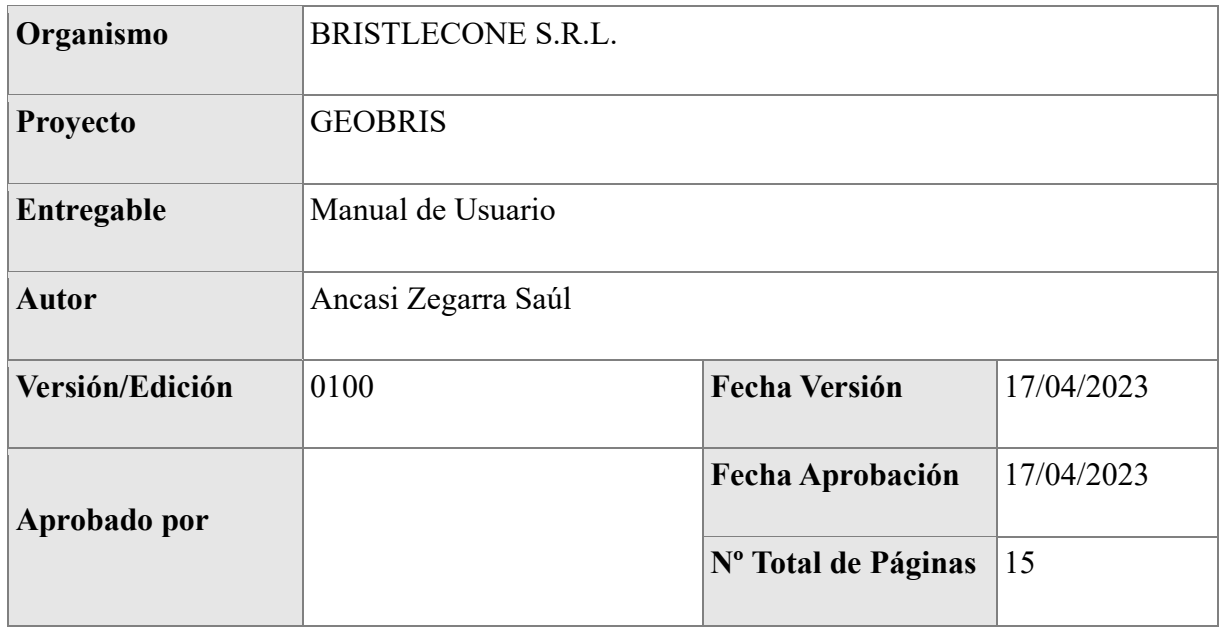

## **REGISTRO DE CAMBIOS**

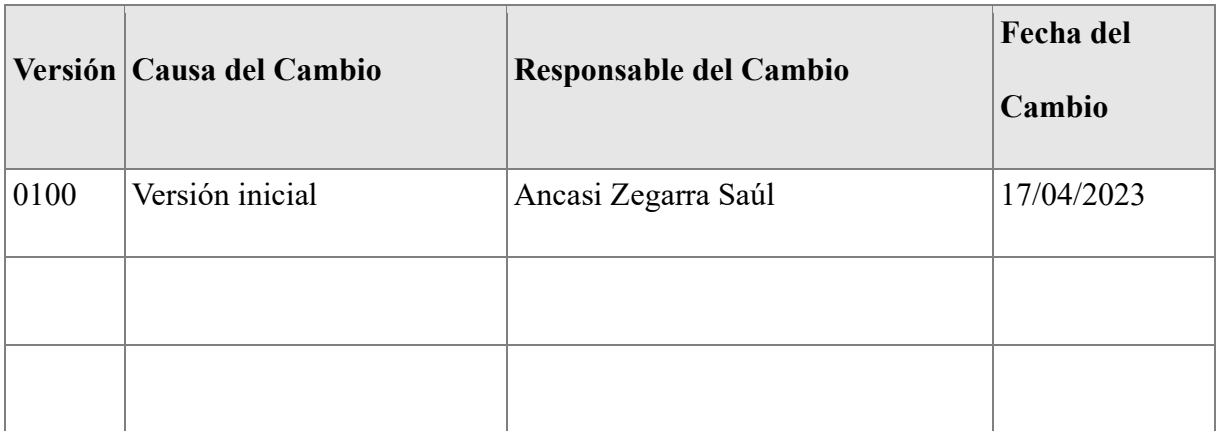

## **CONTROL DE DISTRIBUCIÓN**

## **Nombre y Apellidos**

Ancasi Zegarra Saúl

## Índice

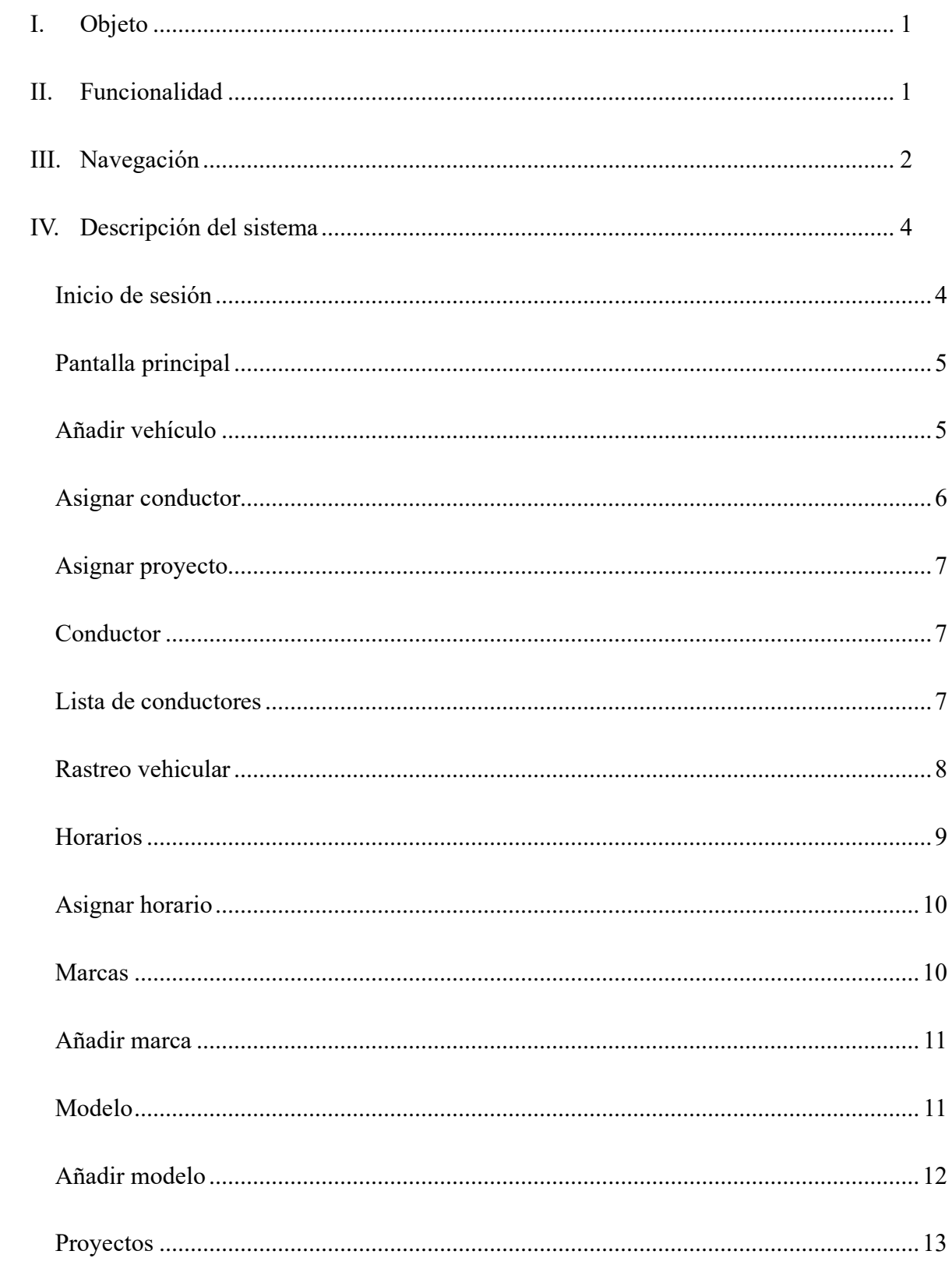

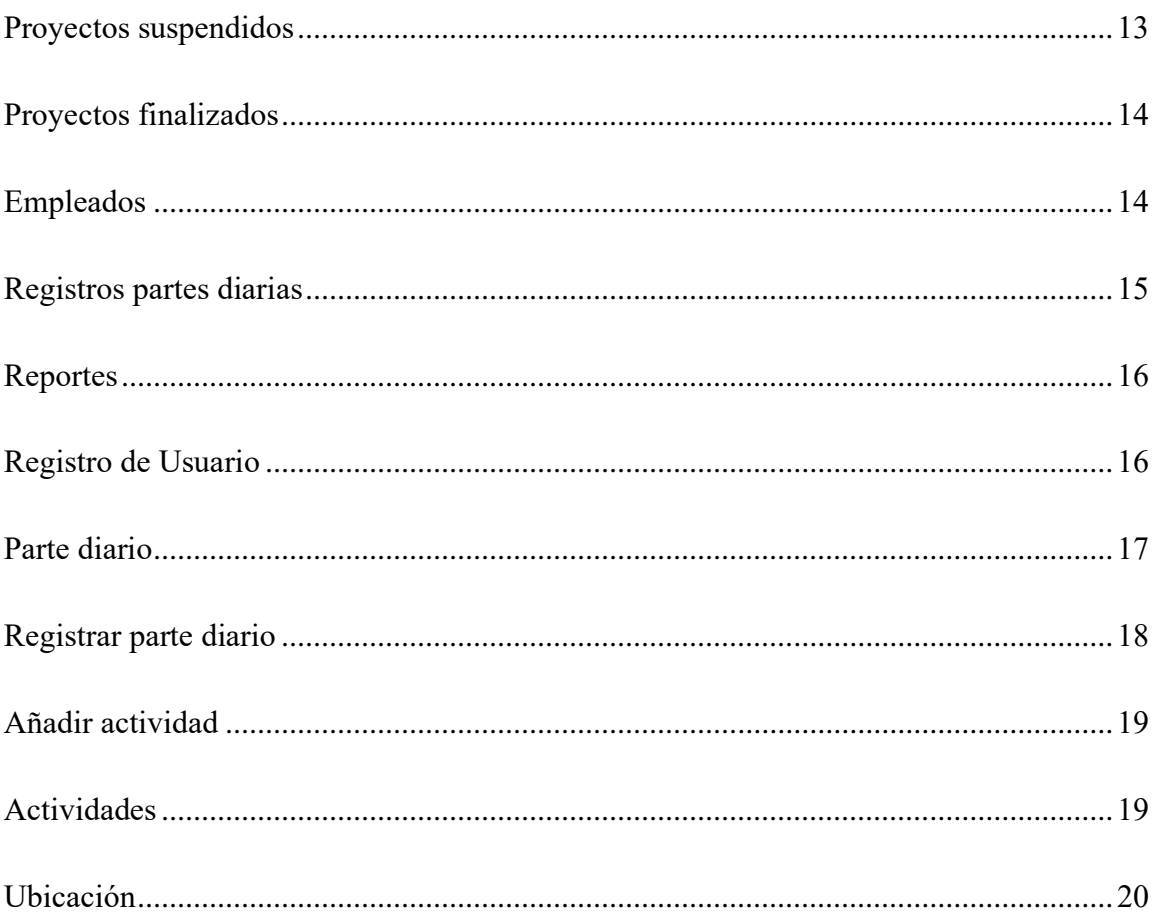

#### **I. Objeto**

El presente documento tiene como propósito detallar el uso del sistema web GEOBRIS, de tal manera que garantice la óptima operación de los distintos módulos que ofrece el sistema.

#### **II. Funcionalidad**

El sistema web GEOBRIS va dirigido a dos tipos de roles que vendrían a ser el administrador y el usuario, para cada rol el sistema ofrece distintas funcionalidades.

A continuación, mencionaremos las funcionalidades para cada rol.

### **Rol administrador**

El rol de administrador el sistema web GEOBRIS, está dividido en cuatro secciones principales que son:

Vehículos

Proyectos

Empleados

Reportes

#### **Rol usuario(empleado)**

El rol de usuario el sistema web GEOBRIS, está dividido en dos secciones principales que son:

Ubicación

Parte diario

Mapa del sistema

## **III. Navegación**

La navegación del sistema web GEOBRIS será representada a través de un grafo de ventanas que muestra el comportamiento del sistema.

Estructura de navegación del sistema web desde la vista del administrador

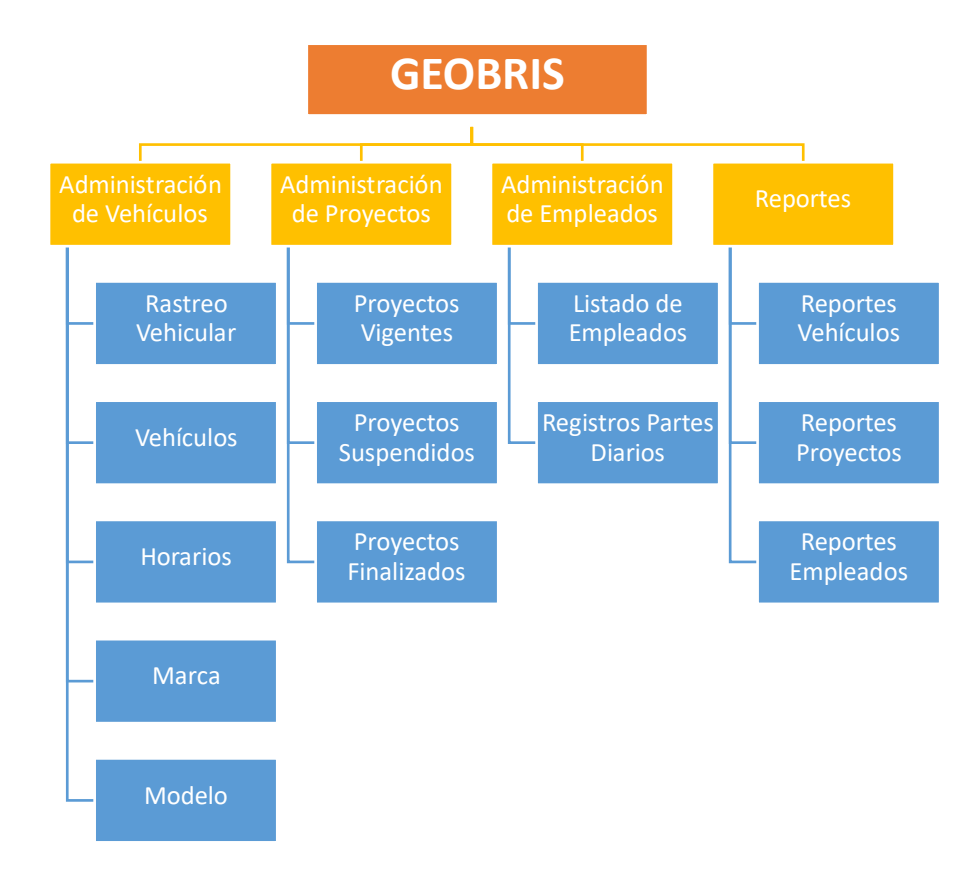

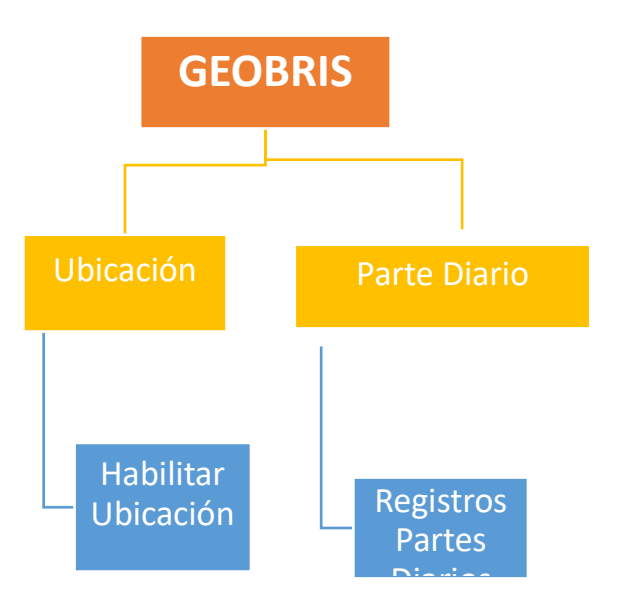

Estructura de navegación del sistema web desde la vista del usuario

## **IV. Descripción del sistema**

## **I. Subsistemas**

En este apartado se explican las funcionalidades que agrupan los subsistemas. Se indicarán las distintas pantallas que comprenden los subsistemas.

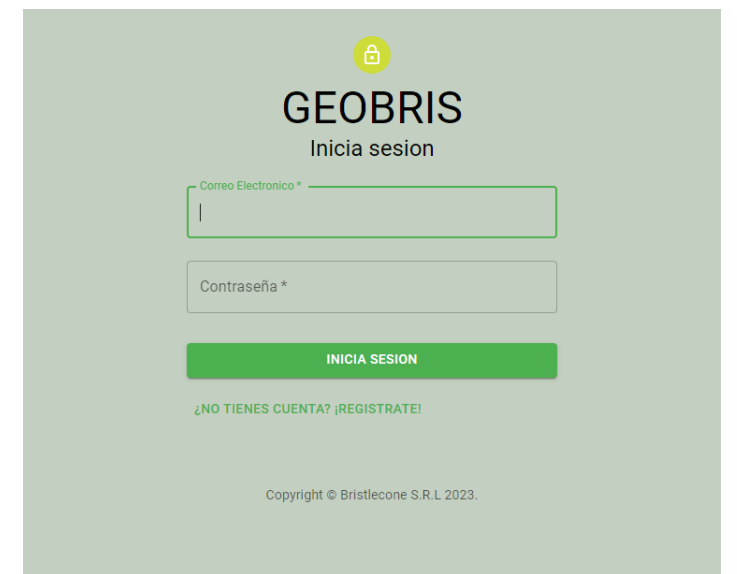

## **Inicio de sesión**

En la pantalla de inicio se tienen los campos para las credenciales de acceso al sistema.

Una vez llenados si las credenciales son válidas se permitirá el acceso al sistema.

#### **Pantalla principal**

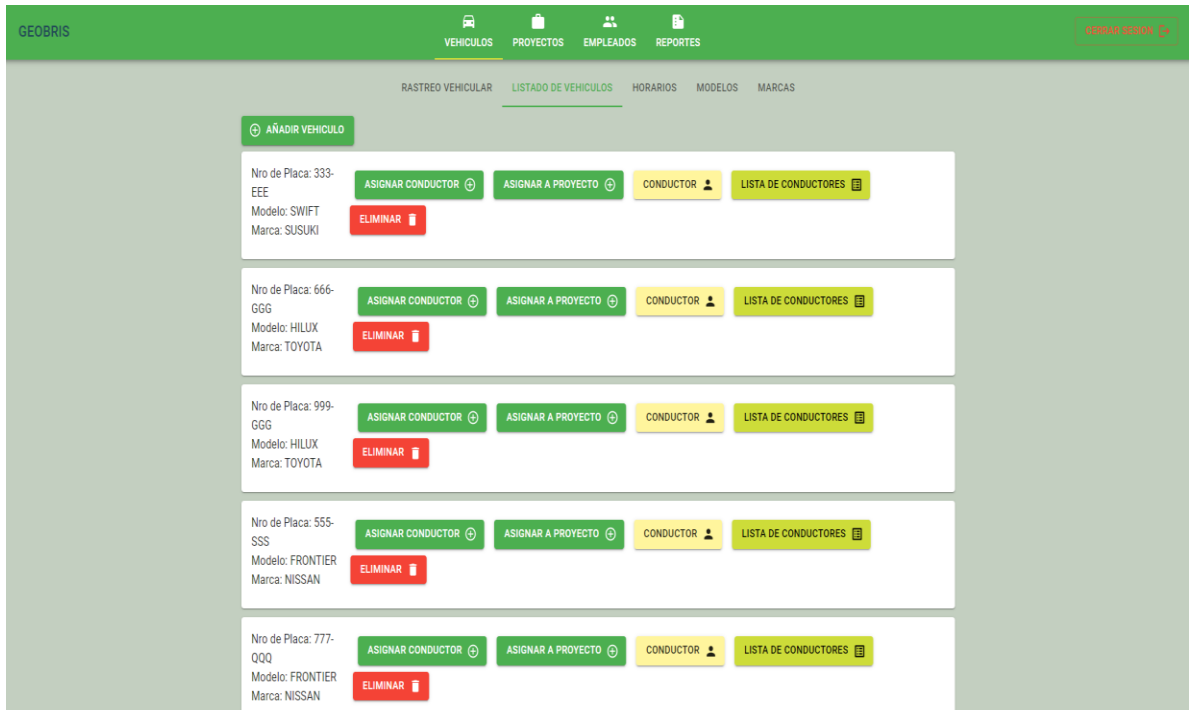

Una vez iniciado sesión se nos despliega la pantalla principal del sistema.

El sistema cuenta con una barra de navegación dividida en cuatro opciones: *VEHÍCULOS,* 

*PROYECTOS, EMPLEADOS, REPORTES,* además de contar con el botón para cerrar la sesión

iniciada. Esta pantalla nos muestra los vehículos que están registrados en el sistema.

*ELIMINAR VEHÍCULO:* Elimina el registro del vehículo en el sistema web.

### **Añadir vehículo**

Para añadir un vehículo al sistema debemos seleccionar *AÑADIR VEHÍCULO,* lo cual desplegará el siguiente formulario:

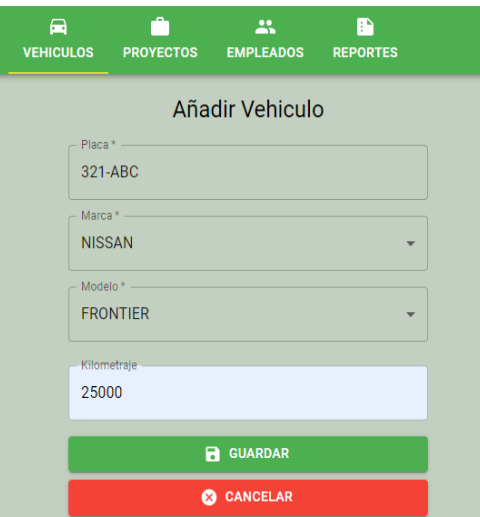

Una vez llenados los datos hacemos clic en *GUARDAR,* y se actualizara la lista de los vehículos registrados

## **Asignar conductor**

Para asignar un conductor a un vehículo seleccionamos la opción *ASIGNAR CONDUCTOR, se nos desplegara el siguiente formulario:*

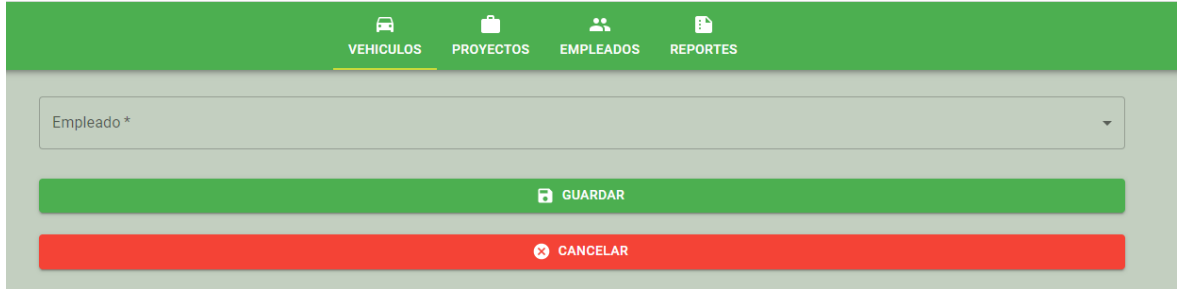

En el apartado *EMPLEADO* se nos desplegara una lista con todos los conductores que estén disponibles para hacerse cargo del vehículo. Una vez lo tengamos seleccionado debemos hacer clic en guardar para que se realice la asignación.

### **Asignar proyecto**

Para asignar un vehículo a un proyecto seleccionamos la opción *ASIGNAR PROYECTO, se nos* 

 $\blacksquare$  $\frac{c}{c}$ PROYECTOS  $\mathbf{25}$  $\blacksquare$ **VEHICULOS EMPLEADOS** REPORTES Proyecto\* **B** GUARDAR C CANCELAR

*desplegara el siguiente formulario:*

En el apartado *PROYECTO* se nos desplegara una lista con todos los proyectos vigentes para que el vehículo sea asignado. Una vez lo tengamos seleccionado debemos hacer clic en guardar para que se realice la asignación.

### **Conductor**

Al hacer clic en *CONDUCTOR* se nos mostrara el conductor a cargo del vehículo.

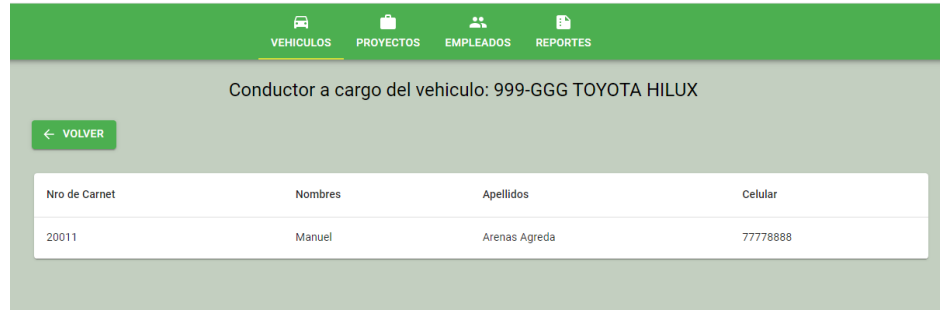

## **Lista de conductores**

Al hacer clic en *LISTA DE CONDUCTORES,* se mostrarán todos los conductores que estuvieron a cargo del vehículo.

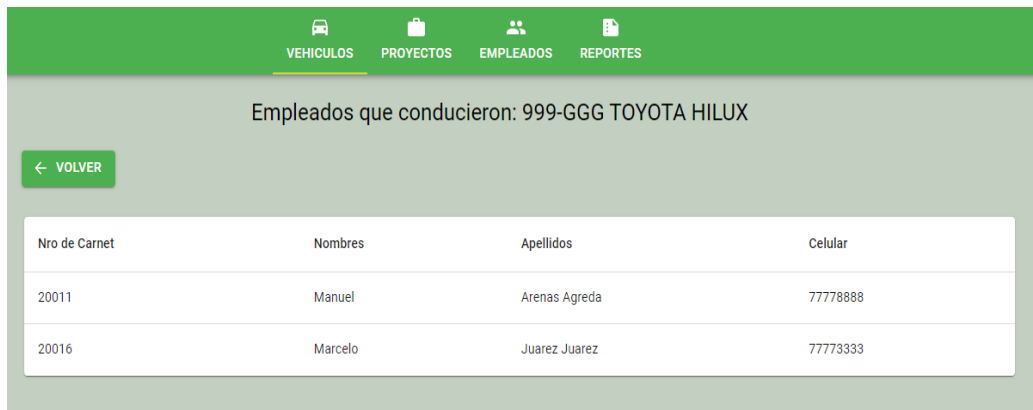

## **Rastreo vehicular**

Esta opción se encuentra en el apartado de *VEHÍCULOS.*

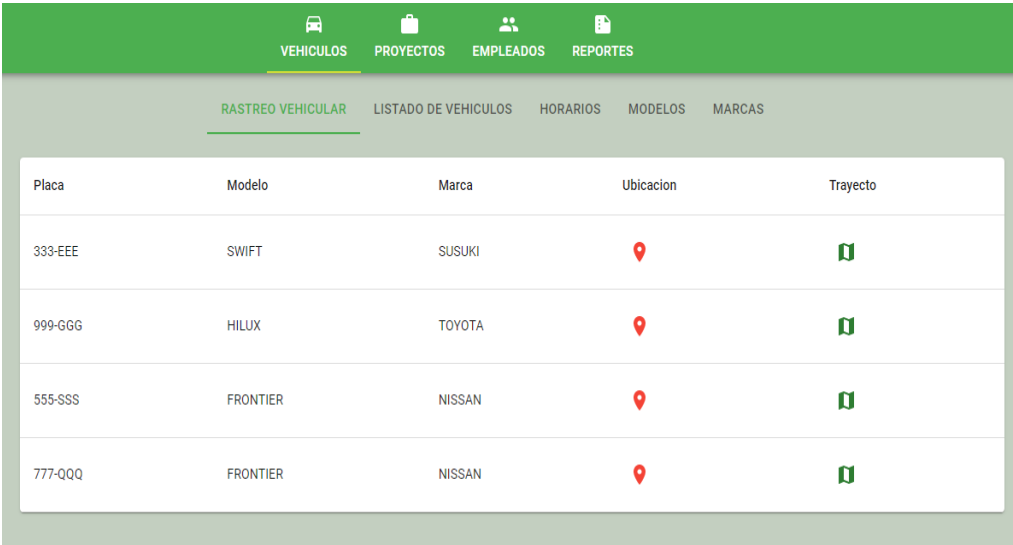

Se nos muestra un listado con datos de los vehículos y las opciones de *UBICACIÓN y TRAYECTO,* al hacer clic en *UBICACIÓN* se nos desplegara un mapa con las ultima ubicación registrada del vehículo.

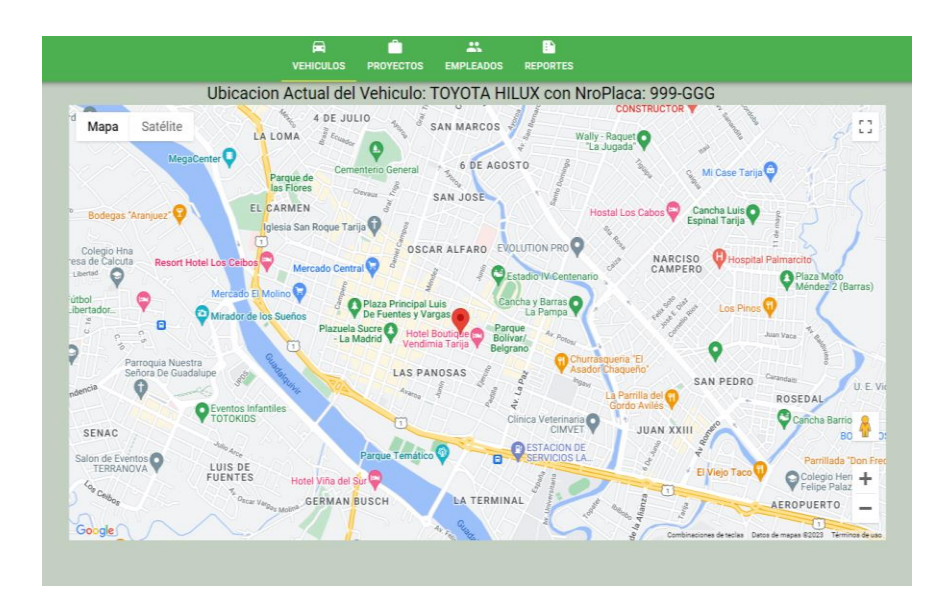

Al hacer clic en *TRAYECTO* se nos muestra el trayecto realizado por el vehículo.

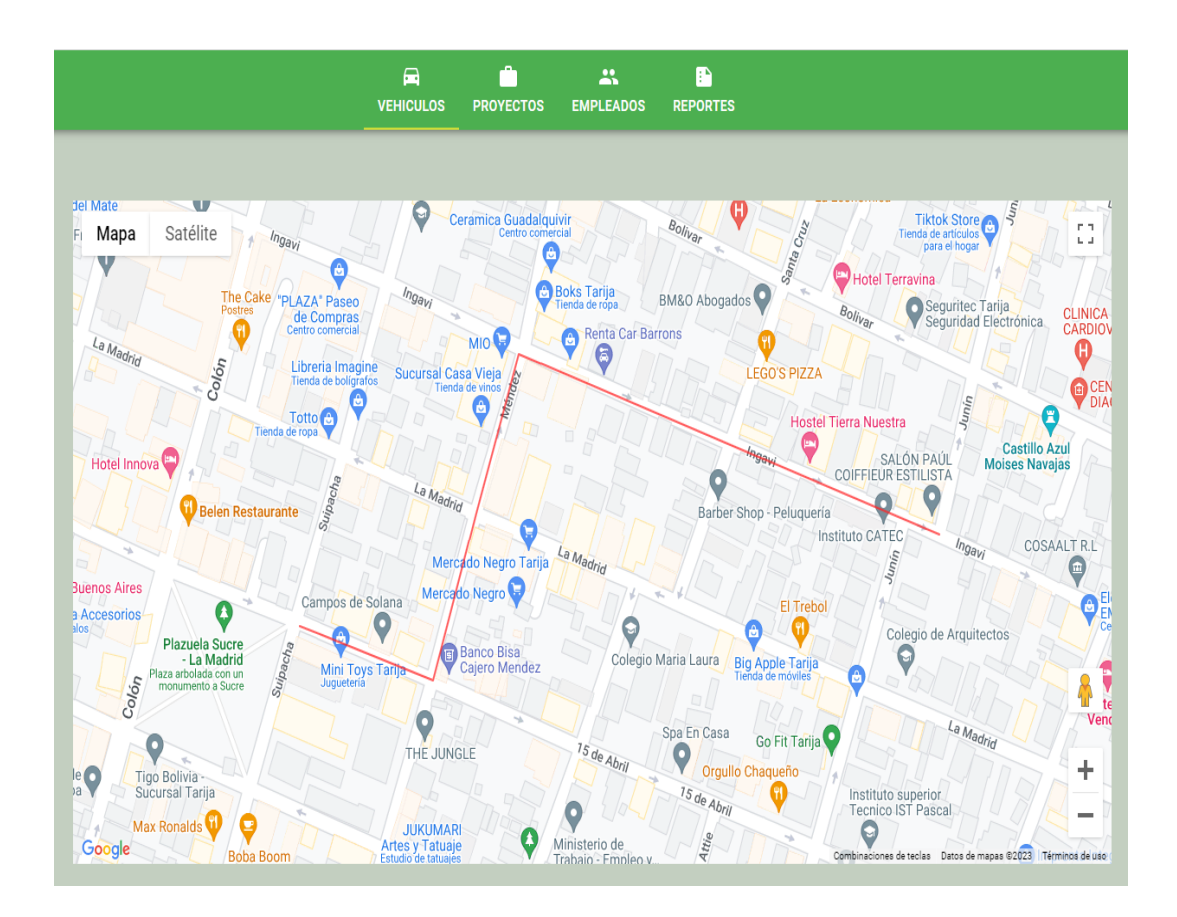

## **Horarios**

Se nos muestran los horarios de trabajo de los vehículos.

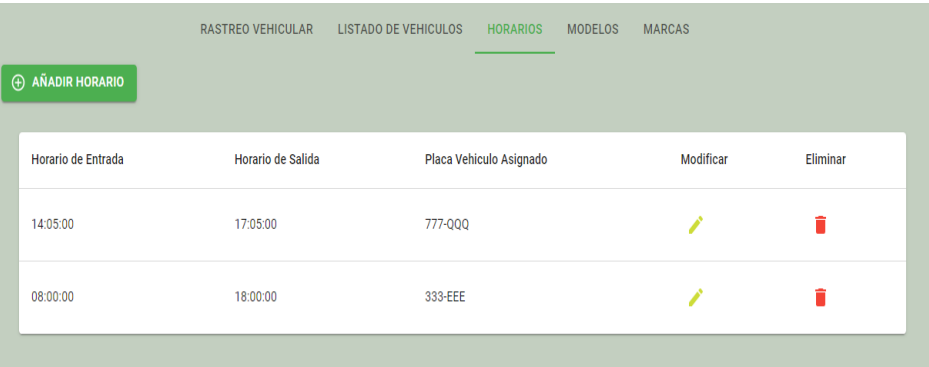

*MODIFICAR:* Permite editar el horario de los vehículos.

*ELIMINAR:* Elimina el horario.

### **Asignar horario**

Para asignar un horario a un vehículo seleccionamos la opción *ASIGNAR HORARIO*, se nos desplegara el siguiente formulario:

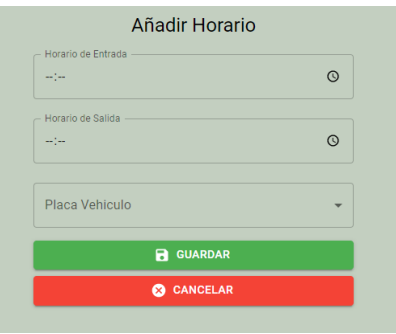

Una vez lo tengamos definido el horario y selecciona el vehículo al cual se aplicará dicho horario debemos hacer clic en guardar para que se realice la asignación.

#### **Marcas**

Se despliega un listado con las marcas de vehículos registradas.

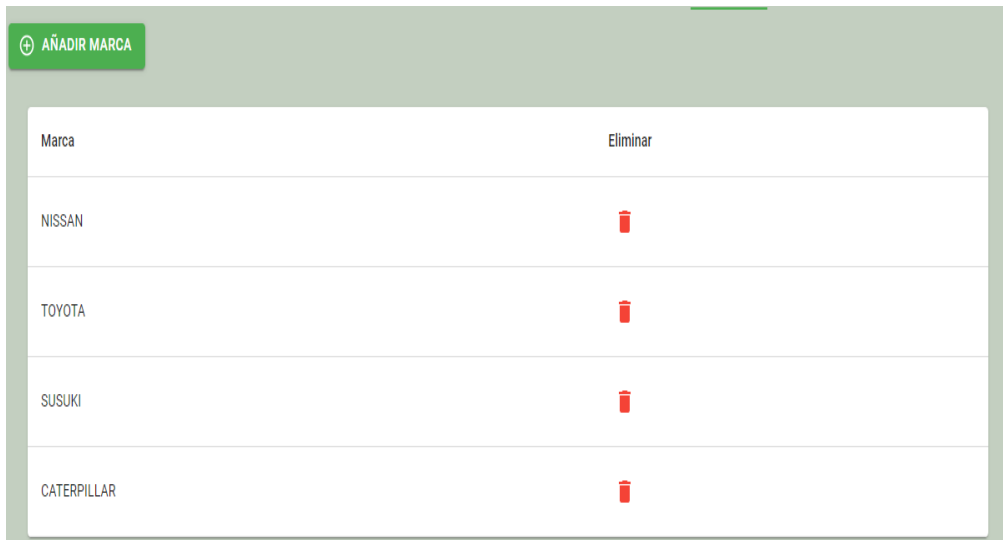

## *ELIMINAR:* Elimina la marca

## **Añadir marca**

Se despliega un formulario para añadir una marca.

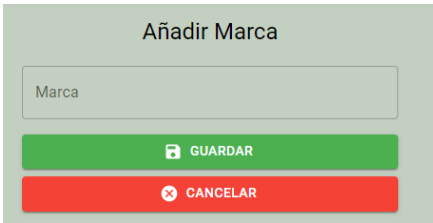

Una vez completado el formulario hacemos clic en *GUARDAR,* se actualizará la lista de las

marcas.

## **Modelo**

Se despliega un listado con los modelos de vehículos registrados.

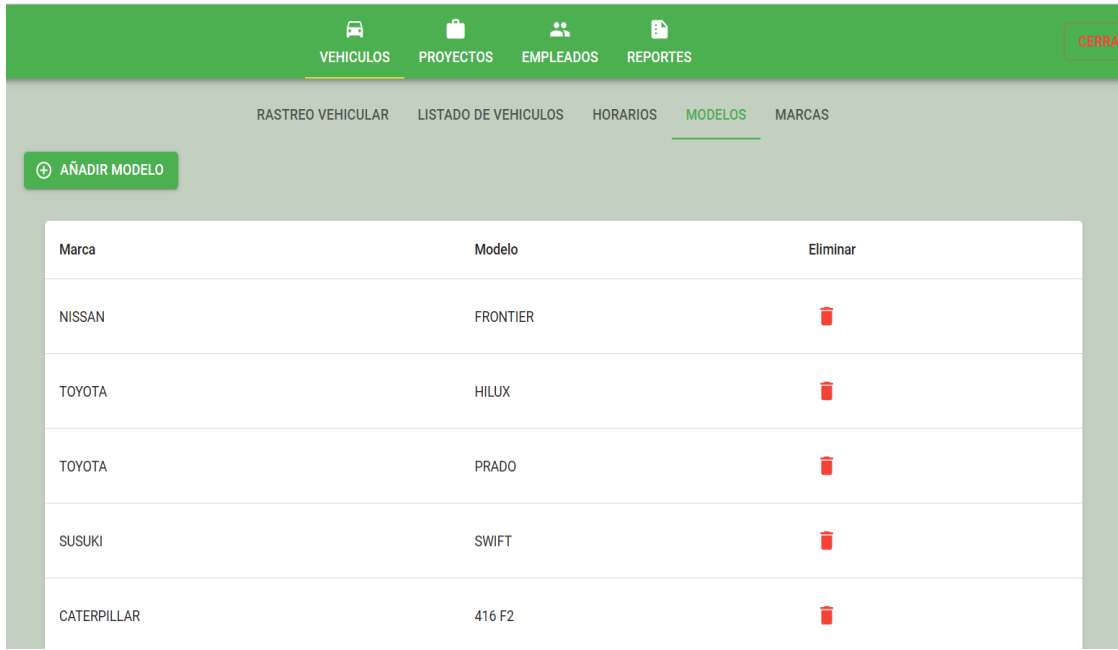

*ELIMINAR:* Elimina el modelo.

## **Añadir modelo**

Se despliega un formulario para añadir una marca.

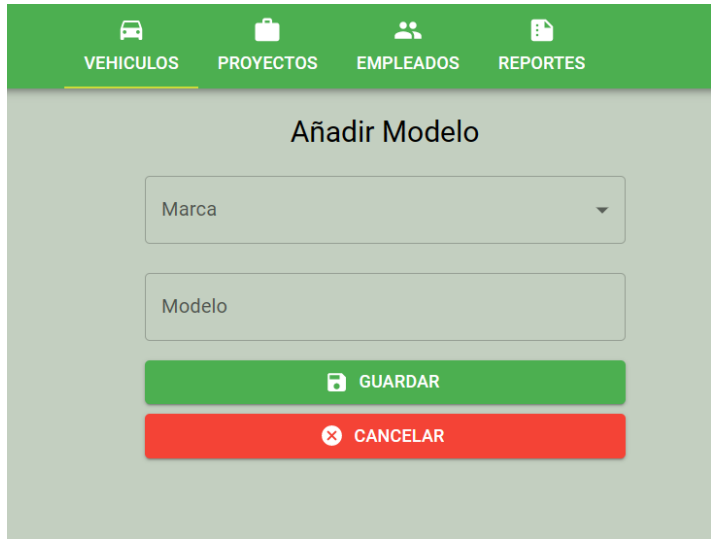

Una vez completado el formulario hacemos clic en *GUARDAR,* se actualizará la lista de los modelos.

#### **Proyectos**

Esta pantalla nos muestra los proyectos que están registrados en el sistema.

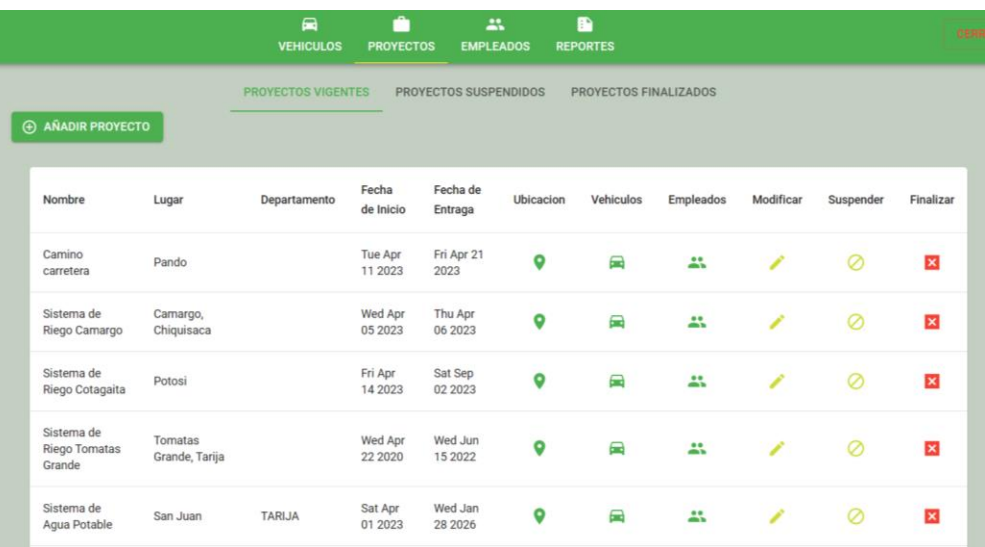

*UBICACIÓN:* Muestra la ubicación geográfica del proyecto.

*VEHÍCULOS:* Muestra los vehículos que fueron asignados al respectivo proyecto.

*EMPLEADOS:* Muestra los empleados que fueron asignados al respectivo proyecto.

*MODIFICAR:* Permite modificar los datos del proyecto.

*SUSPENDER:* Suspende el proyecto y libera los vehículos que estaban trabajando en el respectivo proyecto.

*FINALIZAR:* Finaliza el proyecto

### **Proyectos suspendidos**

Muestra una lista con todos los proyectos que se encuentran suspendidos.

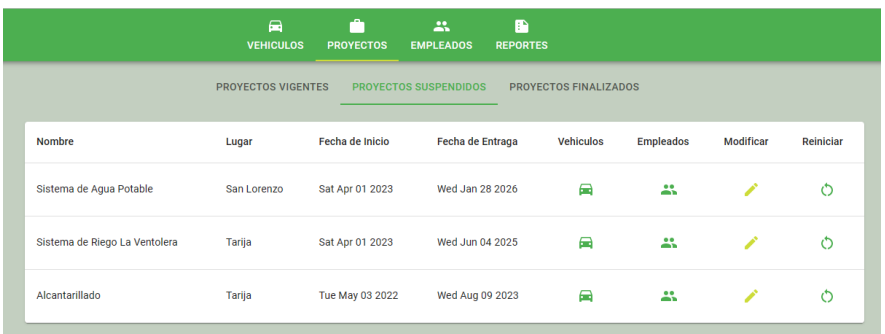

*VEHÍCULOS:* Muestra los vehículos que fueron asignados al respectivo proyecto.

*EMPLEADOS:* Muestra los empleados que fueron asignados al respectivo proyecto.

*MODIFICAR:* Permite modificar los datos del proyecto.

*REINICIAR:* Reinicia el proyecto, colocándolo como vigente.

### **Proyectos finalizados**

Muestra los proyectos finalizados.

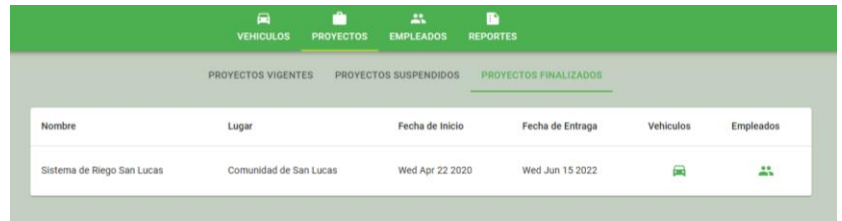

*VEHÍCULOS:* Muestra los vehículos que fueron asignados al respectivo proyecto.

*EMPLEADOS:* Muestra los empleados que fueron asignados al respectivo proyecto.

### **Empleados**

Muestra la lista de empleados registrados en el sistema.

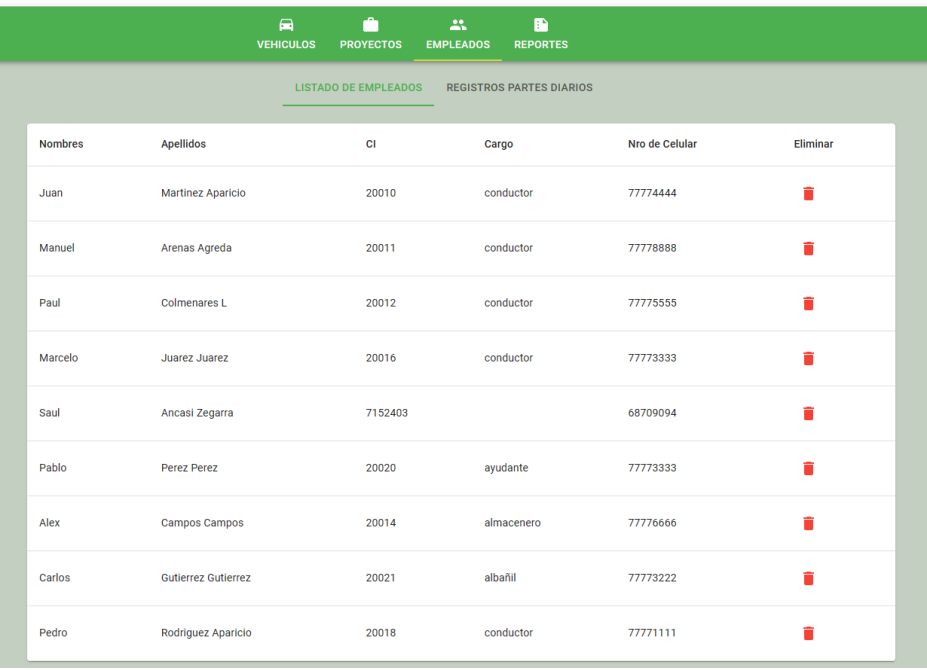

## **Registros partes diarias**

Muestra una lista con registros de partes diarias de los empleados.

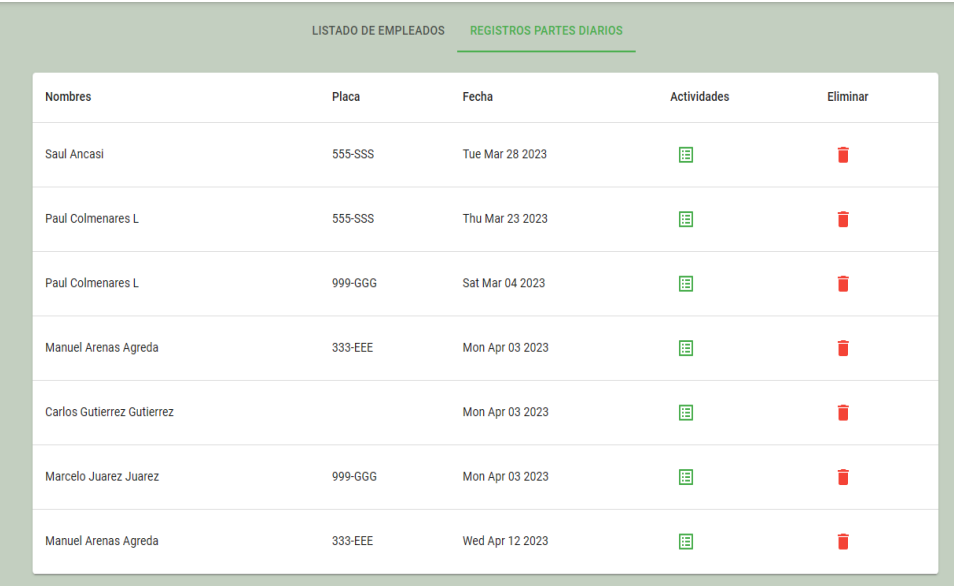

*ACTIVIDADES:* Muestra las actividades registradas por el empleado.

*ELIMINAR:* Elimina el registro.

### **Reportes**

Se muestran distintos apartados que generarán reportes de acuerdo a los requeridos.

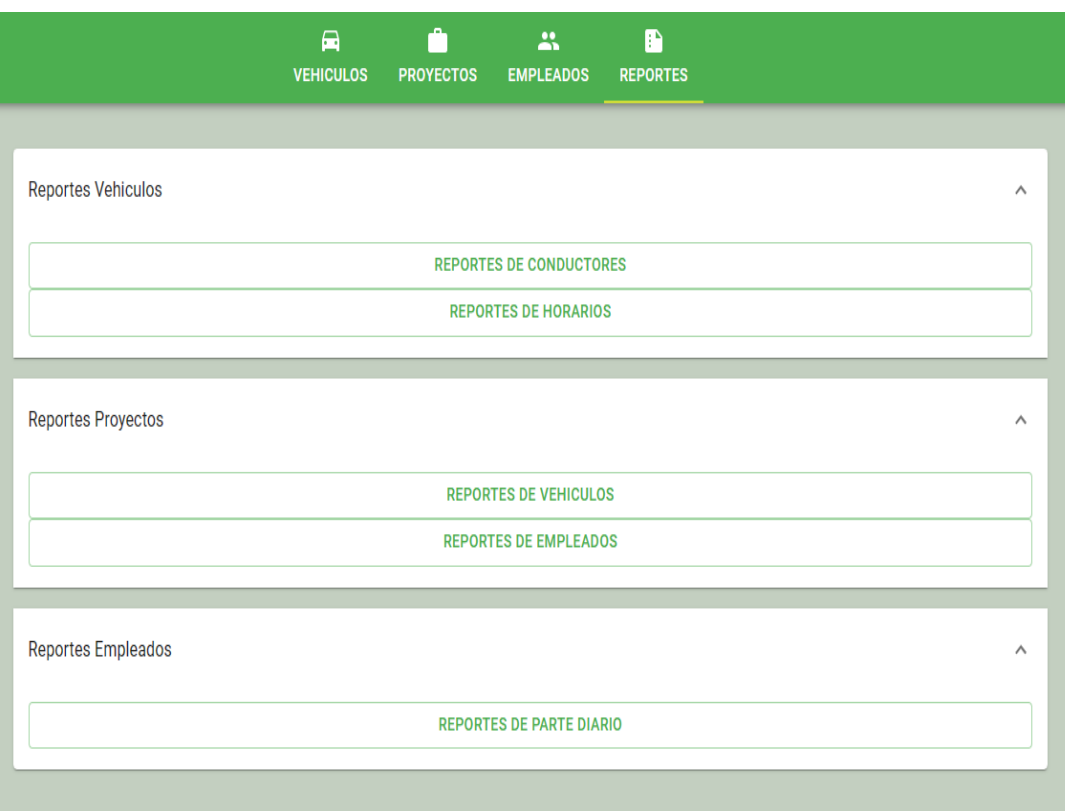

*REPORTES VEHÍCULOS: Genera reportes relacionados con los vehículos.*

*REPORTES PROYECTOS: Genera reportes relacionados con los proyectos.*

*REPORTES EMPLEADOS: Genera reportes relacionados con los empleados.*

### **Registro de Usuario**

En el caso de los usuarios (empleados) deben registrarse en el sistema para poder ingresar, deben seleccionar el apartado de "¿NO TIENES CUENTA? ¡REGISTRATE!", a continuación, se les mostrara el siguiente formulario:

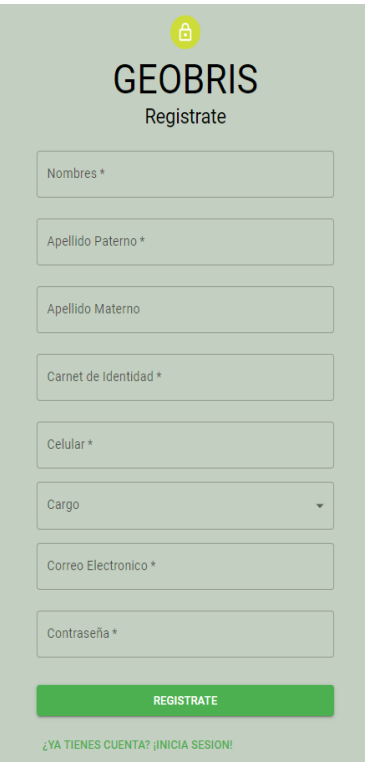

Una vez llenen todos los datos seleccione "REGISTRATE", se le concederá acceso al sistema como usuario(empleado).

## **Parte diario**

La vista del usuario(empleado) consta de dos secciones que vendrían a ser *UBICACIÓN y PARTE* 

*DIARIO.*

*REGISTRAR PARTE DIARIO:* Permite registrar un nuevo parte diario*.*

*AÑADIR ACTIVIDAD:* Permite añadir una actividad realizada al parte diario.

*ACTIVIDADES:* Muestra las actividades registradas por el empleado.

*ELIMINAR:* Elimina el parte diario.

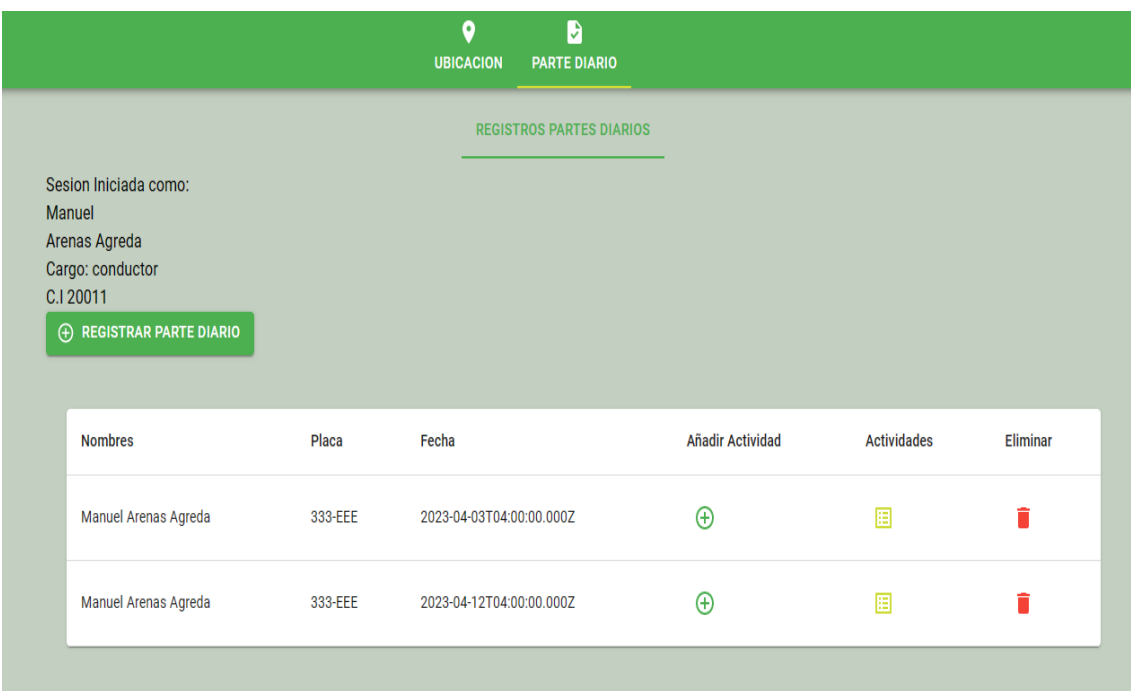

## **Registrar parte diario**

Se despliega el siguiente formulario para registrar el parte diario:

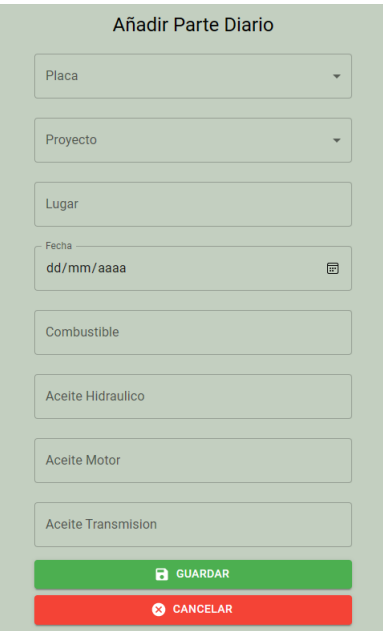

Una vez llenados los datos requeridos seleccionamos *GUARDAR*, se registrar el parte diario permitiendo añadir las actividades realizadas por el empleado.

## **Añadir actividad**

Para añadir una actividad debemos hacer clic en *AÑADIR ACTIVIDAD*, al hacerlo se nos desplegará el siguiente formulario:

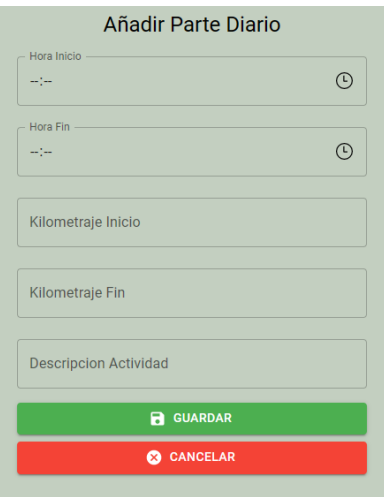

Una vez llenados los datos requeridos seleccionamos *GUARDAR,* lo cual registrara la actividad.

## **Actividades**

Muestra las actividades registradas por el usuario(empleado)

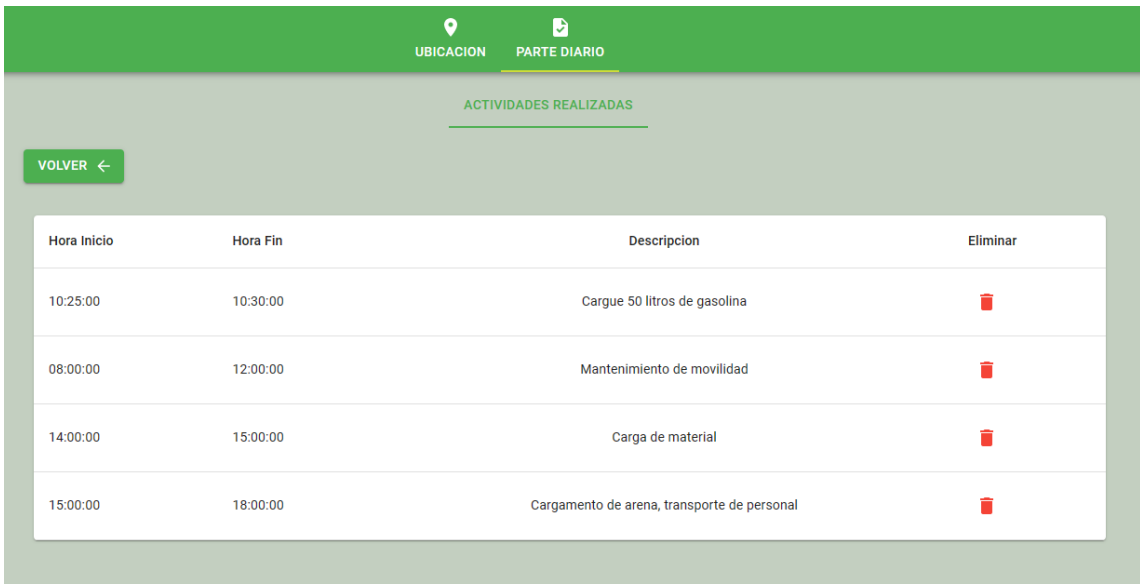

## **Ubicación**

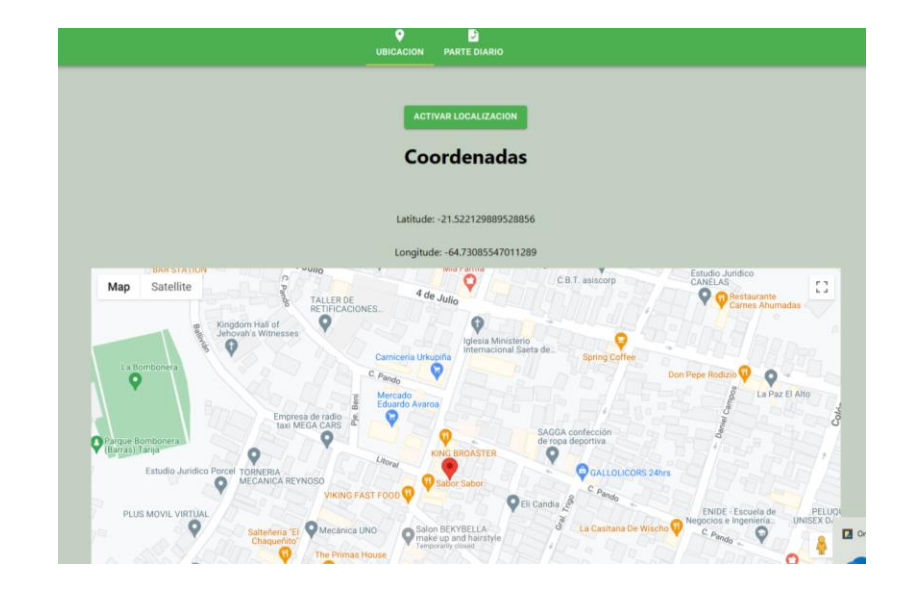

Muestra la ubicación actual del usuario(empleado).